# **АВТОМАТИКА ЭНЕРГОСИСТЕМ**

*Методические указания к лабораторным работам для студентов магистратуры направления 13.04.02*

> **САНКТ-ПЕТЕРБУРГ 2023**

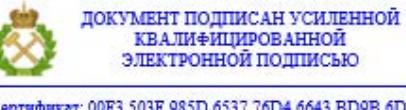

Сертификат: 00F3 503F 985D 6537 76D4 6643 BD9B 6D2D 1C<br>Владелец: Пашкевич Наталья Владимировна<br>Действителен: с 27.12.2022 по 21.03.2024

Министерство науки и высшего образования Российской Федерации

Федеральное государственное бюджетное образовательное учреждение высшего образования Санкт-Петербургский горный университет

Кафедра электроэнергетики и электромеханики

# АВТОМАТИКА ЭНЕРГОСИСТЕМ

*Методические указания к лабораторным работам для студентов магистратуры направления 13.04.02*

> САНКТ-ПЕТЕРБУРГ 2023

#### УДК 621.31 (073)

**АВТОМАТИКА ЭНЕРГОСИСТЕМ:** Методические указания к лабораторным работам / Санкт-Петербургский горный университет. Сост.: *Т.Е. Минакова.* СПб, 2023. 51 с.

В методических указаниях к лабораторным работам приведены краткие теоретические сведения по предмету исследования, в соответствии с темой лабораторной работы, варианты задания и исходные данные, необходимые для выполнения лабораторных работ.

Методические указания к лабораторным работам предназначены для студентов магистратуры направления подготовки 13.04.02 «Электроэнергетика и электротехника» направленность (профиль) «Системы электроснабжения».

Научный редактор проф. *В.А. Шпенст* 

Рецензент: д.т.н., профессор *М.О. Колбанев,* профессор (ФГБОУ ВО «Санкт-Петербургский государственный экономический университет»)

> Санкт-Петербургский горный университет, 2023

 $\dot{z}$ 

#### **ВВЕДЕНИЕ**

<span id="page-3-0"></span>Основной целью лабораторного практикума является облегчение усвоения необходимо теоретического материала по дисциплине «Автоматика энергосистем»[1], [2], получение практических навыков работы с устройствами микропроцессорной защиты и автоматики, получение практических навыков работы со специализированным программным обеспечением и критической оценки полученных результатов.

В результате изучения дисциплины студент должен принципы построения систем релейной защиты и автоматики на основе микропроцессорных устройств [3], [4] ознакомится с основными принципами задания установок и параметров работы автоматики сетей, получить навыки обслуживания и работы с микропроцессорными устройствами релейной защиты и автоматики.

Лабораторные работы связаны друг с другом, первые две лабораторные работы выполняются с помощью переносного кейса микропроцессорного реле *Sepam* 40 фирмы *Schneider-Electric*, третья и четверная работы на стендах с микропроцессорной защитой БМРЗ фирмы Мехатроника.

Лабораторные работы выполняются студентами в соответствие с выданным преподавателем вариантом исходных данных.

## **Лабораторная работа 1 Изучения интерфейса и программы SFT-2841 микропроцессорного устройства SEPAM**

<span id="page-4-1"></span><span id="page-4-0"></span>**Цель работы –** исследование характеристик, структуры микропроцессорного терминала защит *SEPAM* серии 1000+ и программного комплекса *SFT*2841.

# **1. Основные теоретические сведения**

Демонстрационная панель *Sepam* 1000+ включает в себя (рис. 1.1):

**1.** базовый блок *Sepam* 1000+ серии *S*41 со стандартным *UMI*

**2.** выносной *UMI* с графическим дисплеем *DSM*303

**3.** блок *Sepam* 100 *MI*

**4.** потенциометры (4 шт.) для имитации сети:

**-***U*: фазное напряжение

- *I* :фазный ток

- *I*0:ток нулевой последовательности

- *T*: температура

**5.** переключатели и кнопки управления логическими входами (8 шт).

**6.** индикаторов состояния логических выходов (6 шт.)

**7.** встроенная 9-контактная розетка *SubD* для подключения канала обмена данными

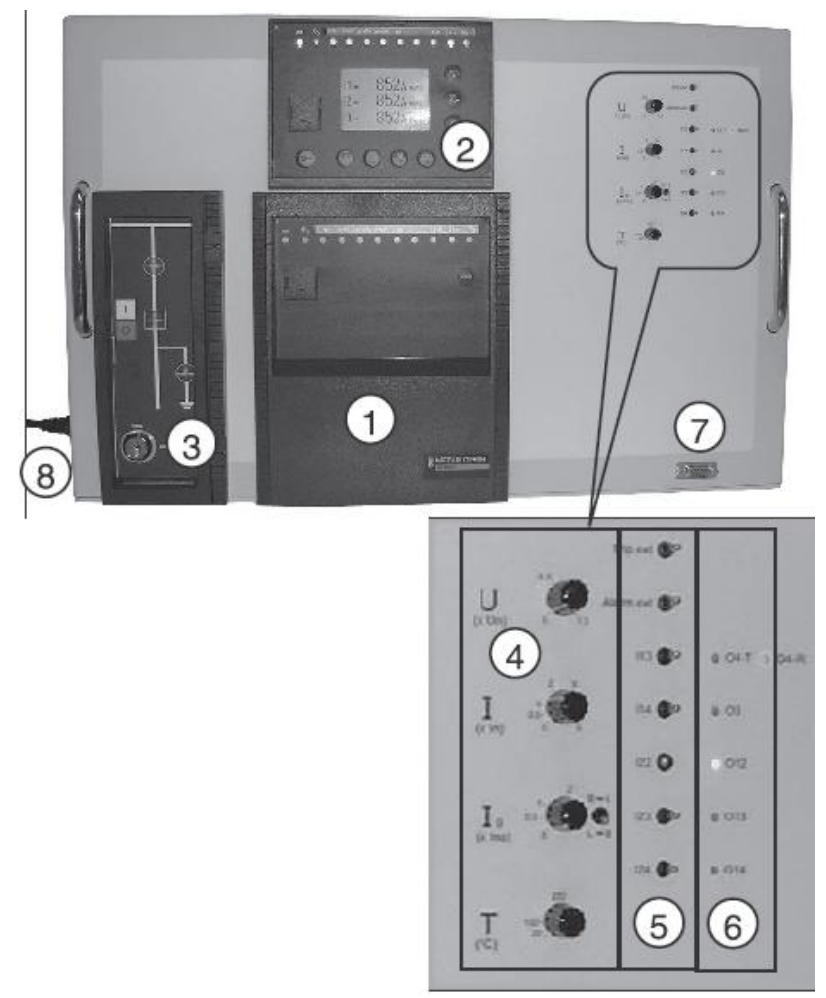

Рис 1.1. Передняя панель стенда

Блок *Sepam*100 *MI-X*02 выполняет функции местного управления и индикации коммутационного положения выключателя. Блок встроен в переднюю панель. Он обеспечивает: ■ отображение состояния разъединителя: ровное красное

свечение – разъединитель в замкнутом положении;

■ отображение состояния заземляющего разъединителя: ровное свечение зеленого индикатора – заземляющий разъединитель в разомкнутом положении;

■ отображение состояния автоматического выключателя (состояние двустабильного реле, имитирующего автоматический выключатель);

- имитацию включения автоматического выключателя кнопкой "1", подключенной непосредственно к двустабильному реле, минуя вход *Sepam* 1000+;

- имитацию отключения автоматического выключателя кнопкой "0", подключенной непосредственно к двустабильному реле, минуя вход *Sepam*1000+;

- выбор режима управления автоматическим выключателем с помощью управляемого ключом переключателя, соединенного со входом 25 *Sepam*1000+:

■ положение «местное» (*local*): дистанционное управление запрещено;

■ положение «дистанционное» (*remote*): местное управление запрещено.

# **ИНТЕРФЕЙС ЧЕЛОВЕК – МАШИНА**

Вся информация, необходимая для местной эксплуатации оборудования, по запросу выводится на дисплей [5]:

- отображение результатов измерений и диагностики в цифровой форме с указаний единиц измерений;

- отображение эксплуатационной информации и аварийных сообщений, с квитированием аварийных сообщений и повторным включением Sepam;

- отображение и изменение всех параметров *Sepam*;

- отображение и изменение всех регулировок функции защиты;

- тест выходных реле и отображение состояния логических входов;

- ввод двух паролей доступа к регулировки и параметрированию.

Эргономическое представление данных:

- кнопки клавиатуры, обозначенные пиктограммами для текущей эксплуатации;

- кнопки доступа к данным при помощи меню;

-графический жидкокристаллический дисплей, обеспечивающий отображение любых знаков и символов;

- автоматическая регулировка контрастности и подсветка.

Функции управления и контроля могут быть реализованфы дистанционнос помощью программного обеспечения *SFT*2841.

#### **РАБОЧИЕ ЭКРАНЫ** *SFT***2841**

Окно интерфейса программы *SFT*2841 содержит:

- главное меню для доступа ко всем функциям программного обеспечения (ПО) *SFT*2841 («*File*», «*Edit*», «*Operation*», «*Sepam*», «*Application*», «*Options*», «*Windows*», «?»;

- панель инструментов, содержащая набор пиктограмм для быстрого доступа к основным функциям (которые доступны и через главное меню);

- рабочую зону пользователя;

- панель состояния с информацией, касающейся активного документа.

Функции основных пиктограмм:

1 – (с ключом) – ввод пароля для идентификации пользователя. По умолчанию пароль доступа – 0000.

 $2 \div 5$  – возврат в рабочий режим. Отменяет право доступа к режиму параметрирования и регулировки терминала.

6. – основные характеристики

- 7 защиты
- 8 матрица управления

9 – диагностика *Sepam*

- 10 измерения
- 11 диагностика сети
- 12 диагностика выключателя
- 13 сообщения
- 13 запись осциллограмм
- 15 предыдущий экран
- 16 следующий экран

Наиболее важными являются экраны:

**1.** *Hardware configuration* (Конфигурация *Sepam -* рис. 1.2).

- В лабораторной работе используется:
- наименование терминала *Sepam*1,-
- тип применения подстанция *S*41,

- модель *Sepam* – *MXmodel* (усовершенствованный основной интерфейс с интегрированным экраном), модуль терминала - *MES* 114.

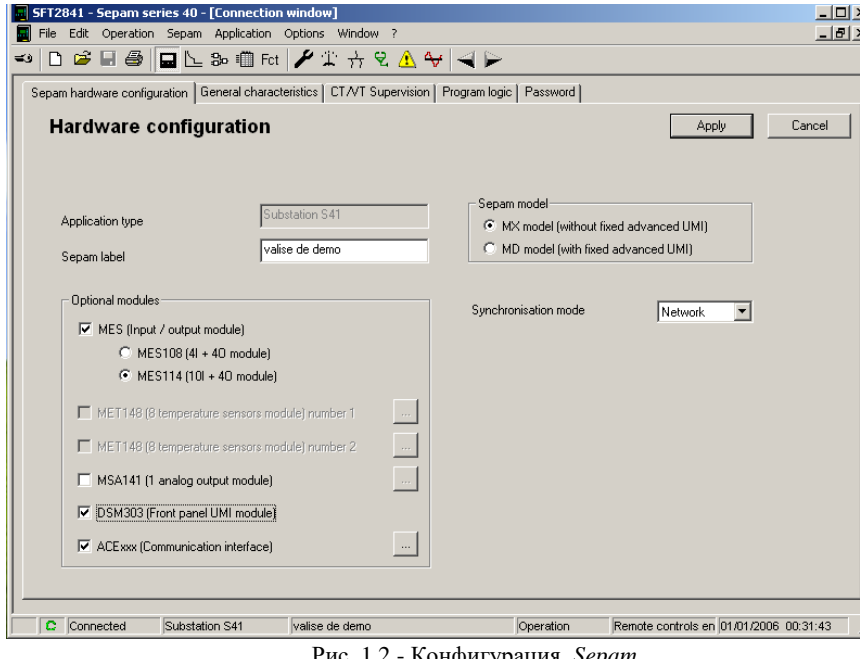

Рис. 1.2 - Конфигурация *Sepam*

**2.** *General characteristics* (Основные характеристики – рис 1.3).

На этом экране устанавливаются следующие характеристики терминала:

а) Установка номинальных параметров трансформаторов тока (*ТА*).

- Номинал *ТА* (*ТС* 1А или *ТС* 5А) – номинальный вторичный ток *ТА*

- Число *ТА* (*I*1, *I*2, *I*3 или *I*1, *I*3) – схема установки *ТА* – в трех или в двух фазах.

- Номинальный ток – первичный номинальный ток *ТА*

- Базовый ток – используется для расчета времени срабатывания максимальной токовой защиты обратной последовательности с зависимой выдержкой времени.

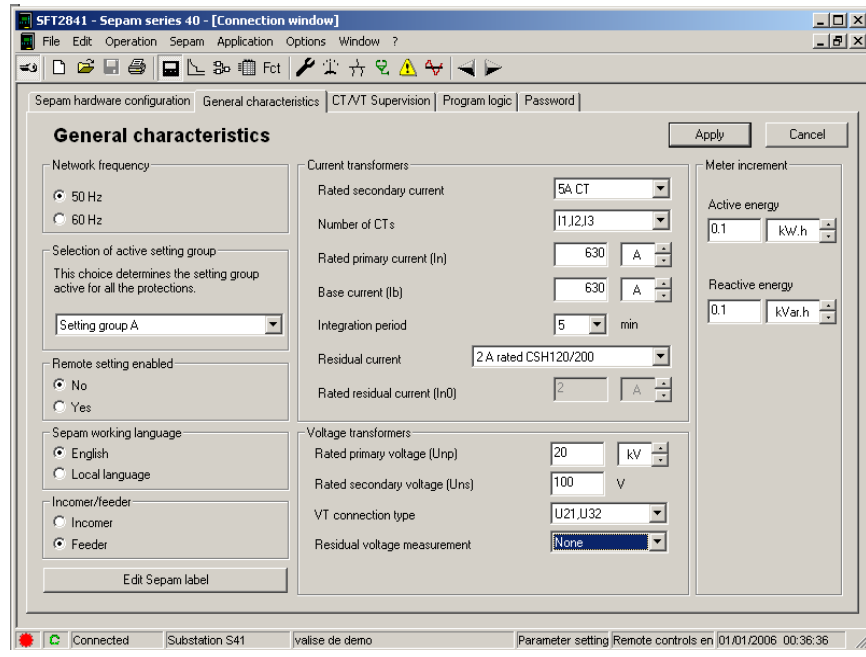

Рис. 1.3 – Основные характеристики

б) Выбор активной группы уставок (Группа А, Группа В, Группы А и В и выбор по телеуправлению)

в) Значение промышленной частоты сети (50 Гц или 60 Гц)

г) Разрешение телеуправления (Да/Нет)

- д) Рабочий язык *Sepam*.
- е) Редактирование назначения ламп (*EditSepamlabel*).

# **3.** *Настройки трансформаторов тока и напряжения (CT/VT)*

На рис. 1.4 показано окно настроек трансформаторов тока и напряжения.

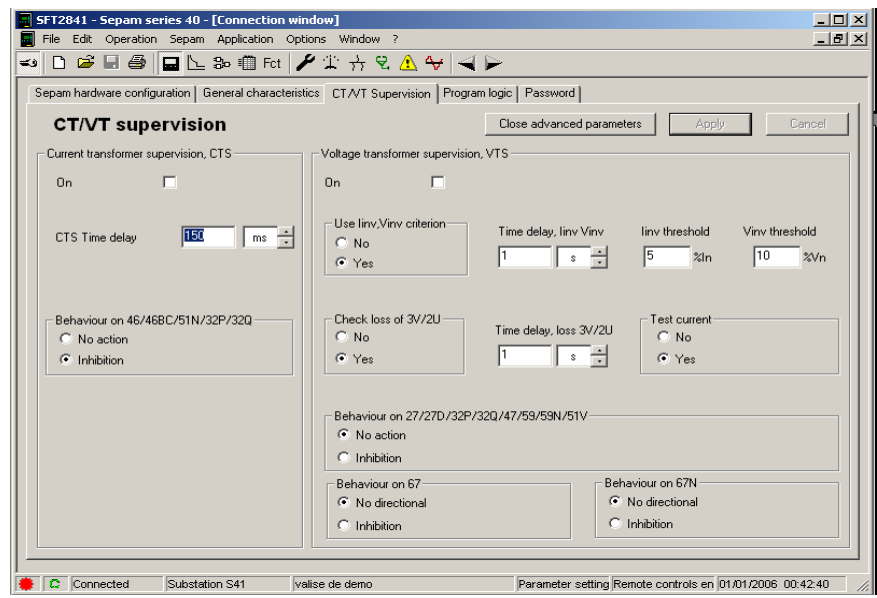

Рис. 1.4 – Параметры *ТА*/*ТV*

**4.** *Program logic* (Настройки)

На рис. 1.5. отображены следующие настройки:

а) Контроль цепи управления (Да/Нет).

Данная настройка определяет поведение защиты при КЗ в защищаемой зоне. Если выбрать «Нет», то при КЗ в защищаемой зоне защита будет работать только на сигнализацию и контакты выходных реле не сработают. В противном случае защита работает на сигнализацию и на отключение выключателя.

б) Логическая селективность (Да/Нет).

Используется для ввода функции логической селективности, при которой активная группа уставок МТЗ и ТЗНП меняется в зависимости от наличия сигнала на логическом входе *I*13. При

наличии сигнала активной является группа А, при его отсутствии – группа В.

г) Установка выходных реле.

Служит для ввода и вывода из работы выходных реле терминала, а также для задания типа контакта реле (замыкающий, размыкающий или импульсный).

д) Назначение логических входов.

Данная настройка позволяет менять назначения логических входов терминала. Некоторые входы жестко закреплены за определенными сигналами. Например, входы *I*11 и *I*12 закреплены за сигналами от РПО и РПВ соответственно.

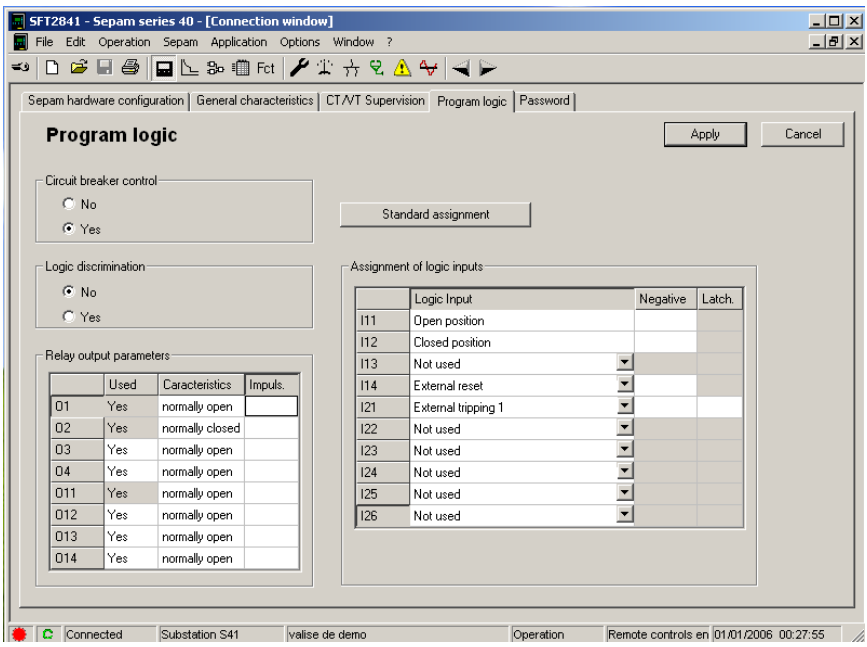

Рис. 1.5. - вкладка Настроек

**5.** *Логика управления* (рис. 1.6)

На данном экране представлена таблица, в которой отображается связь защит и АПВ терминала с выходными реле,

сигнальными лампами и пуском осциллографа аварийного процесса (столбцы). Знак «Х» в клетке указывает на то, что защита соответствующей строки действует на выходное реле или лампу соответствующего столбца. Цвет строк говорит о состоянии защиты: белый – введена в работу, красный – выведена. Столбцы серого цвета говорят о том, что защиты по умолчанию действуют на соответствующее выходное реле. Черные строки говорят об

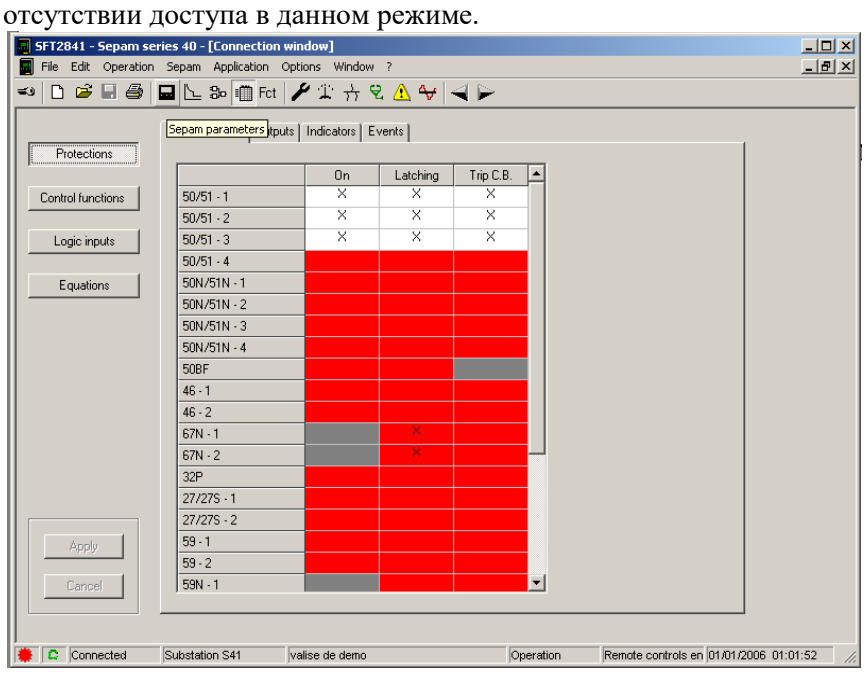

Рис 1.6 – Таблица логики

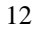

### **6.** *Состояние входов, выходов и ламп*

На экране в режиме реального времени (рис. 1.7) отображается состояние выходных реле, наличие сигнала на логических входах терминала, а также состояние сигнальных ламп, расположенных на передней панели терминала.

|        | SFT2841 - Sepam series 40 - [Connection window]                           |                                                         |                |                    |                            |     |          |                 |      |                                                          | $\Box$  |
|--------|---------------------------------------------------------------------------|---------------------------------------------------------|----------------|--------------------|----------------------------|-----|----------|-----------------|------|----------------------------------------------------------|---------|
|        | File Edit Operation Sepam Application Options Window ?                    |                                                         |                |                    |                            |     |          |                 |      |                                                          | $H = 2$ |
| $\leq$ | <b>DGB@QL</b> &®fα <mark></mark>                                          |                                                         |                |                    |                            |     |          |                 |      |                                                          |         |
|        | Diagnosis   Input, output and indicator status   Remote indication status |                                                         |                |                    |                            |     |          |                 |      |                                                          |         |
|        | Input, output and indicator status                                        |                                                         |                |                    |                            |     |          |                 |      |                                                          |         |
|        | Indicators <sup>®</sup>                                                   |                                                         |                |                    |                            |     |          |                 |      |                                                          |         |
|        |                                                                           | 1>51                                                    | 1>51           | lo>51N             | $\text{lo}\rightarrow$ 51N | ext |          | 0 off           | I on | Trip                                                     |         |
|        | O                                                                         | $\scriptstyle\left(\begin{array}{c} \end{array}\right)$ | ∩              | $\scriptstyle\Box$ | ∩                          | Ο   | Ο        |                 | О    | ⊖                                                        |         |
|        | Fault                                                                     | L1                                                      | L <sub>2</sub> | L3                 | L4                         | L5  | L6       | L7              | L8   | L <sub>9</sub>                                           |         |
|        |                                                                           | Inputs-                                                 |                |                    |                            |     | Outputs- |                 |      |                                                          |         |
|        |                                                                           |                                                         | 111            |                    |                            |     |          | 01              |      |                                                          |         |
|        |                                                                           |                                                         | 112            |                    |                            |     |          | 02              |      |                                                          |         |
|        |                                                                           |                                                         | 113            |                    |                            |     |          | 03              |      |                                                          |         |
|        |                                                                           |                                                         | 14             |                    |                            |     |          | 04              |      |                                                          |         |
|        |                                                                           |                                                         | 121            |                    |                            |     |          | 011             |      |                                                          |         |
|        |                                                                           |                                                         | 122            |                    |                            |     |          | 012             |      |                                                          |         |
|        |                                                                           |                                                         | 123            |                    |                            |     |          | 013             |      |                                                          |         |
|        |                                                                           |                                                         | 124            |                    | Legend                     |     |          | 014             |      |                                                          |         |
|        |                                                                           |                                                         | 125            |                    |                            |     |          |                 |      |                                                          |         |
|        |                                                                           |                                                         | 126            |                    |                            |     |          | Testing outputs |      |                                                          |         |
|        |                                                                           |                                                         |                |                    |                            |     |          |                 |      |                                                          |         |
|        | C Connected                                                               | Substation S41                                          |                | valise de demo     |                            |     |          |                 |      | Parameter setting Remote controls en 01/01/2006 01:06:16 |         |
|        |                                                                           |                                                         |                |                    |                            |     |          |                 |      |                                                          |         |

Рис. 1.7 – Таблица состояния ламп

#### **7.** *Настройки защит и автоматики*

Для задания параметров защит используется вкладка *Настройки защит и автоматики*

Терминал *Sepam 1000+* содержит следующие виды релейной защиты и автоматики:

- Четыре ступени токовой защиты от междуфазных КЗ с регулируемым временем возврата *КА*, с переключателем активных групп уставок и логической селективностью – 50/51.

- Четыре ступени токовой защиты от замыканий на землю – 50*N*/51*N*.

- Максимальная токовая защита обратной последовательности/небаланс – 46.

- Автоматическое повторное включение (максимум 4 цикла)  $-79.$ 

1. Токовая защита уставок ступеней токовых защит от междуфазных КЗ – группы А и В:

- ввод защит (вкл/откл) – ввод защит в работу;

- группа А (или В):

 $-$  кривая отключения – вид зависимости  $t_{c3} = f(I)$ (независимая и др.)

- уставка по току, выдержка времени;

- характеристика таймера удержания

- выдержка времени удержания.

Имеется возможность редактировать назначения ламп.

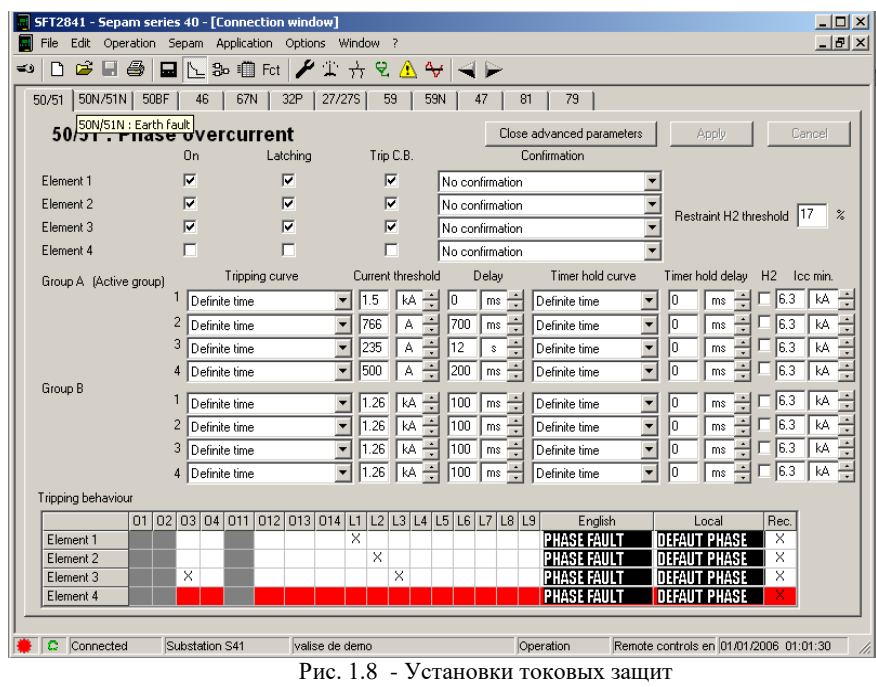

2. Максимальная токовая защита обратной последовательности / небаланс - 46

-ввод защиты (вкл/откл) - ввод защиты в работу

- настройка

др.)

- выбор кривой – вид зависимости  $t_{cs} = f(I)$  (независимая и

- уставка по току в процентах от базового тока.

- выдержка времени

3. Автоматическое повторное включение -79

Предназначен для задания уставок АПВ

- состояние (откл/вкл) – ввод в работу

- число циклов АПВ (от 1 до4) – выбор количества циклов АПВ

- блокировка по входу *I*26 (да/нет) – блокировка функции АПВ от внешнего сигнала, подаваемого на логический вход *I*26.

- активация циклов АПВ – таблица, где строки – защиты, после срабатывания которых возможно АПВ, столбцы – циклы АПВ. На пересечении строки и столбца выбирается тип АПВ (с выдержкой - РЗ работает без ускорения и АПВ происходит через время, указанное в графе «выдержка времени восстановления изоляции цикла», мгновенный – РЗ работает с ускорением до АПВ, неактивный – после срабатывания данной защиты и отключения выкл АПВ не производится).

Выдержки времени – для случая однократного АПВ задаются три выдержки времени: выдержка времени выделения, блокировка выдержки времени, выдержка времени восстановления изоляции цикла 1. Для пояснения смысла указанных выдержек времени рассмотрим случай неустраненного КЗ. После отключения КЗ защитой запускается выдержка времени восстановления изоляции цикла 1. По окончанию этой выдержки времени дается команда на включение выключателя и эта команда запускает выдержку времени выделения. В случае, если защита обнаружит повреждение до окончания этой выдержки, дается команда на отключение и активизируется следующий цикл АПВ. Если выключатель включается на КЗ и если повреждение возникает до конца выдержки времени блокировки, АПВ блокируется.

#### **8.** *Измерение, диагностика и запись осциллограмм*

1. Измерения – терминал измеряет действующие значения фазных токов, среднее и пиковое значения токов в фазах за период, а также ток нулевой последовательности. Имеется возможность сброса в ноль среднего и пикового значения тока в фазах за период.

2. Диагностика сети (рис. 1.9) – отображается измеряемые терминалом токи значения в фазах, а так же ток небаланса, выраженное в процентах от базового тока

3. Диагностика выключателя - отображается кумулятивные значения токов отключения, а также число коммутаций выключателя, время его отключения и состояние цепи отключения

4. Аварийные сообщения и хронология аварийных сообщений (рис. 1.10) – отображается состояние сигнальных ламп на передней панели терминала, а также информация обо всех

аварийных сообщений в виде таблицы, которая имеет следующие столбцы: дата время, реле, группа установок, сообщение, дополнительная информация. На экране аварийных сообщений идет перечисление всех аварийных событий в хронологическом порядке.

5. Запись осциллограмм – для считывания осциллограмм в память ПК необходимо перейти к закладке «Запись осциллограмм», нажать на пиктограмму напротив интересующей осциллограммы и в открывшимся окне указать путь к папке, в которой нужно сохранить осциллограмму. На экране записи осциллограмм можно отменить запись аварийных процессов, а так же запустить программу *WaveWin*32, с помощью которой можно проанализировать полученные осциллограммы.

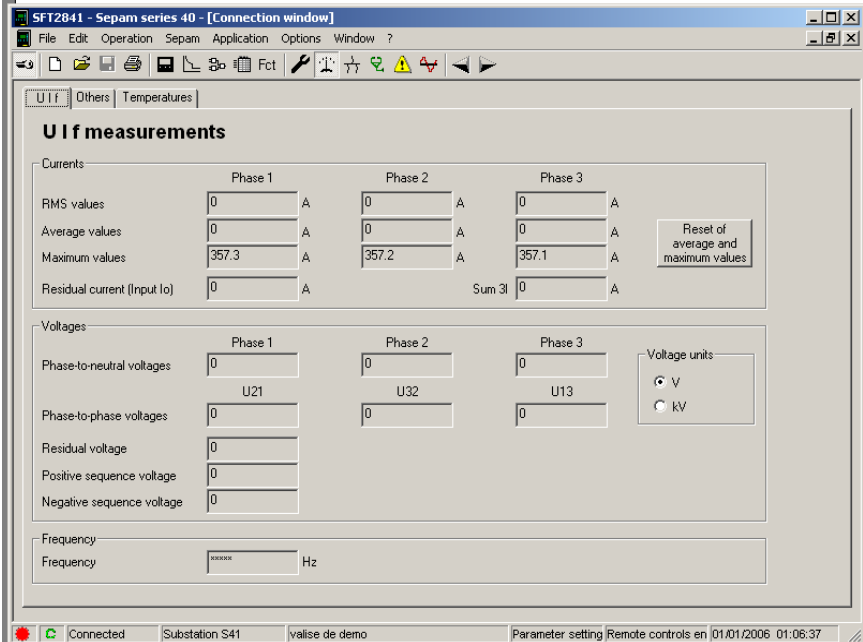

Рис 1.9 – Панель измерений параметров режима

|        | SFT2841 - Sepam series 40 - [Connection window]<br>Edit Operation Sepam Application Options Window ?<br>File |                                     |              |                      |            |         |                |                                                          |                |                |   | $  $ $\Box$ $\times$ $ $<br>$-10 \times$ |
|--------|----------------------------------------------------------------------------------------------------|-------------------------------------|--------------|----------------------|------------|---------|----------------|----------------------------------------------------------|----------------|----------------|---|------------------------------------------|
| $\leq$ | $\boldsymbol{\beta}$ . $\boldsymbol{\beta}$ .<br>D                                                           |                                     |              |                      |            |         |                |                                                          |                |                |   |                                          |
|        |                                                                                                    | <b>⊟</b> ╚ Ֆ ໝ Fct│ ୵ ⊥ ☆ २│∆ ↔│◀ ▶ |              |                      |            |         |                |                                                          |                |                |   |                                          |
|        | Alarm messages   Alarm message history                                                                       |                                     |              |                      |            |         |                |                                                          |                |                |   |                                          |
|        | <b>Alarms</b>                                                                                                |                                     |              |                      |            |         |                |                                                          |                |                |   |                                          |
|        |                                                                                                    |                                     |              |                      |            |         |                |                                                          |                |                |   |                                          |
|        | Indicators                                                                                                   |                                     |              |                      |            |         |                |                                                          |                |                |   |                                          |
|        |                                                                                                    | 1>51                                | I>>51        | lo>51N               | $\log 51N$ | ext     |                | 0 off                                                    | I on           | Trip           |   |                                          |
|        | ⊖                                                                                                    | С                                   | O            | O                    | ∩          | Ω       | Ω              |                                                          | ∩              | Ω              |   |                                          |
|        | Fault                                                                                                    | L1                                  | L2           | L3                   | L4         | L5      | L <sub>6</sub> | L7                                                       | L <sub>8</sub> | L <sub>9</sub> |   |                                          |
|        |                                                                                                    |                                     |              |                      |            |         |                |                                                          |                |                |   |                                          |
|        |                                                                                                    |                                     |              |                      |            |         |                |                                                          |                |                |   |                                          |
|        | Date                                                                                                    | Time                                |              | Element              |            | Group   |                | Message                                                  | Information    |                | ▲ |                                          |
|        | 15/02/01                                                                                                    |                                     | 20:37:46.960 | Element 1            |            | group A |                | PHASE FAULT                                              |                |                |   |                                          |
|        | 15/02/01                                                                                                    |                                     | 20:37:46.960 | Element <sub>2</sub> |            | group A |                | PHASE FAULT                                              |                |                |   |                                          |
|        | 15/02/01                                                                                                    |                                     | 20:37:46.960 | Element 3            |            | group A |                | PHASE FAULT                                              |                |                |   |                                          |
|        | 15/01/01                                                                                                    |                                     | 17:11:30.722 |                      |            |         |                | 'R P                                                     |                |                |   |                                          |
|        | 15/01/01                                                                                                    |                                     | 17:10:42.086 | Element 1            |            | group A |                | 54 H H                                                   | Phases 1, 2, 3 |                |   |                                          |
|        | 15/01/01                                                                                                    |                                     | 17:09:48.606 | Element <sub>2</sub> |            | group A |                | PHASE FAULT                                              | Phases 1, 2, 3 |                |   |                                          |
|        | 15/01/01                                                                                                    |                                     | 16:59:07.413 |                      |            |         |                | FINAL<br><b>TRIP</b>                                     |                |                |   |                                          |
|        | 15/01/01                                                                                                    |                                     | 16:50:10.149 | Element 3            |            | group A |                | PHASE FAULT                                              | Phases 1, 2, 3 |                |   |                                          |
|        | 08/01/01                                                                                                    |                                     | 23:11:15.317 |                      |            |         |                | lan<br>RNI FAIIT                                         |                |                |   |                                          |
|        | 08/01/01                                                                                                    |                                     | 23:10:39.967 | Element 1            |            | group A |                | PHASE FAUL                                               |                |                |   |                                          |
|        | 08/01/01                                                                                                    |                                     | 23:10:39.967 | Element 2            |            | group A |                | <b>PHASE FAULT</b>                                       |                |                | ┳ |                                          |
|        |                                                                                                    |                                     |              |                      |            |         |                |                                                          |                |                |   |                                          |
|        |                                                                                                    |                                     |              | Clear                |            |         | Reset          |                                                          |                |                |   |                                          |
|        |                                                                                                    |                                     |              |                      |            |         |                |                                                          |                |                |   |                                          |
|        |                                                                                                    |                                     |              |                      |            |         |                |                                                          |                |                |   |                                          |
|        | Connected<br>c                                                                                               | Substation S41                      |              | valise de demo       |            |         |                | Parameter setting Remote controls en 01/01/2006 01:07:49 |                |                |   | /ı.                                      |

Рис 1.10 – Панель записи аварийных режимов

#### **2. Порядок выполнения работы**

1. Достать из кейса и установить на ровной поверхности демонстрационную панель SEPAM серии 1000+ [6]/

2. Подать питание на панель, соединить панель с системным блоком компьютера через модуль аналоговых выходов МSA141 кабелем CCА 772 (**Внимание! Кабель к компьютеру подключается при выключенном компьютере** – **иначе есть вероятность повреждения компьютера!!!!!)**

3. Включить автоматический выключатель на задней панели стенда и дождаться самотестирования реле.

4. Ознакомится с переключателями и кнопками управления логических входов.

5. Просмотреть уставки ступеней токовой защиты.

6. Задать уставку первой ступени токовой защиты согласно варианту исходных данных (табл. 1.1). Вращая регулятор тока,

увеличить ток до величины большей уставки. При срабатывании защиты посмотреть запись об аварии на экране.

6. Включить компьютер, запустить программный комплекс *SFT*2841, сделайте запрос на соединение демонстрационного стенда и *SFT*2841, обеспечив управление реле программой *SFT*2841.

7. Ознакомится с основными окнами и функциями программы *SFT*2841.

8. Задать согласно вариантам уставки защиты 50/51 (табл. 1.1), назначить номера индикаторов (*L*1, …..), загорающихся при срабатывании различных ступеней защит. Проверить отображение выставленных защит во вкладке «Логика управления».

9. Перейдите на вкладку «Измерения» и плавно увеличивайте ток в цепи до стабатывания нужной ступени защиты. После каждого срабатывания защиты квитировать аварийную ситуацию («Reset» на Панели записи аварийных режимов – рис. 1.10). Если не хотите квитировать после каждого срабатывания защиты, то снимите галочки на вкладке 50/51 с позиции *Latching.*

10. Откройте журнал аварийных сообщений и сохраните файл записи осциллограммы аварийного режима в папке «*Sepam» (или любой другой доступной Вам папке).* Сохранить запись осциллограмм срабатывания защит, ознакомится с осциллограммами с помощью программы *WaveWin32*.

11. Закройте программу *SFT*2841, сохраните полученные данные, Выключите компьютер, соберите демонстрационную установку в кейс.

#### **3. Содержание отчета:**

1. Название и цель работы

2. Результаты выполнения (скрин экрана с заданными уставками защит и записями и панелью записи аварийных режимов)

3. Осциллограммы срабатывания 1 и 2 ступеней защит.

*Таблица 1.1*

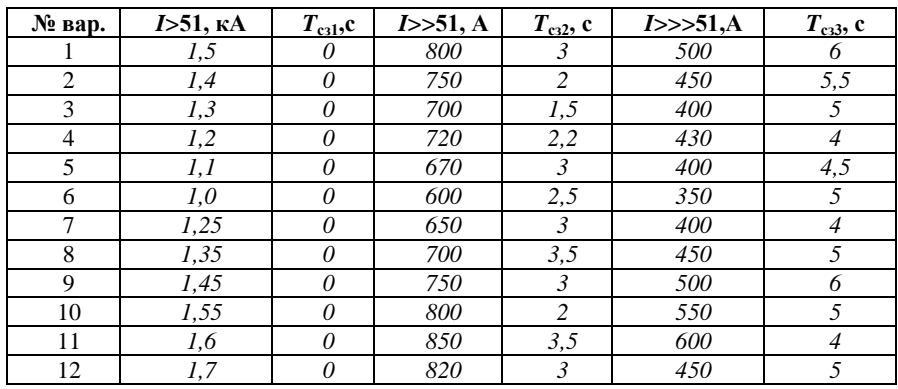

**Уставки ступеней токовых защит**

#### **Лабораторная работа 2**

## <span id="page-21-2"></span><span id="page-21-1"></span><span id="page-21-0"></span>**Настройка человеко-машинного интерфейса микропроцессорного терминала SEPAM 40 Задание уставок защит и логики работы микропроцессорного**

#### **терминала защит SEPAM серии 1000+**

**Цель работы –** настройка комплекса защит и автоматики микропроцессорного реле *SEPAM* серии 1000+ и программного комплекса *SFT*2841 [6].

#### **1. Основные теоретические сведения**

При использовании направленных защит и защит, реагирующих на симметричные составляющие параметров режима необходимо помнить, что для имитации фазных токов и напряжений используется однофазный сигнал, поэтому некоторые параметры реально не измеряются, а только рассчитываются в демонстрационных целях:

■ Ток нулевой последовательности, являющийся векторной суммой трех токов:  $I_0 = I_1 + I_2 + I_3$ 

■ Напряжение нулевой последовательности

- Напряжения прямой и обратной последовательности
- Обратная последовательность/небаланс:  $T<sub>x</sub>=0$

 $\bullet$  Ф<sub>0</sub>с током нулевой последовательности, являющимся векторной суммой трех токов: ~180°, независимо от положения переключателя

■ сдвиг фазы тока относительно фазы напряжения в фазном проводнике:  $\varphi_1 = \varphi_2 = \varphi_3$ 

#### **Направленная защита нулевой последовательности (Функция 67N/67NC)**

Функция 67N/67NC не срабатывает, когда ток нулевой последовательности протекает из линии в шину (переключатель «*I*o»в положении «*L*->*B*»)

Функция 67*N*/67 *NC* срабатывает, когда ток нулевой последовательности протекает из шины в линию (переключатель переключатель «*I*o» в положении «*B*->*L*»)

#### **Логическая селективность (***SSL***) (***ANSI 68***)**

Данная функция обеспечивает :

- быстрое и селективное отключение в случае межфазных КЗ и замыканий фазы на землю для любых типов сетей;

- сокращение времени отключения выключателей, наиболее близко расположенных к источнику питания (недостаток обычной временной селективности).

Каждое устройство *SEPAM*:

- передает сигнал логического ожидания при обнаружении повреждения функциями максимальной токовой защиты в фазах или от замыкания фазы на землю для любых типов сетей, направленный или нет (*ANSI* 50/51, 50*N*/51*N*, 67 или 67*NC*);

- получает сигнал логического ожидания, блокирующий отключение этих защит: механизм сохранения обеспечивает работу защиты в случае повреждения линии.

Функция АПВ указывается на дисплее вместе с функцией защиты 50/51. Демонстрация выполняется в два этапа:

1. Имитация устойчивого повреждения: подача тока повреждения до окончания циклов повторного включения.

2. Имитация неустойчивого повреждения: подача тока повреждения прекращается до завершения циклов повторного включения

#### **2. Порядок выполнения работы**

1. Достать из кейса и установить на ровной поверхности демонстрационную панель *SEPAM* серии 1000+

2. Подать питание на панель, соединить панель с системным блоком компьютера через модуль аналоговых выходов МSA141 кабелем CCА 772 (**Внимание! Кабель к компьютеру подключается при выключенном компьютере** – **иначе есть вероятность повреждения компьютера!!!!!)**

3. Включить автоматический выключатель на задней панели стенда и дождаться самотестирования реле.

4. Откройте вкладку основной токовой защиты 50/51. Отключите первую и вторую ступени токовой защиты. Задайте для третьей ступени обратно зависимую характеристику (вид

времязависимой характеристики в соответствии с заданным вариантом исходных данных – табл. 2.1).

4.1 Постепенно увеличивая ток через защиту дождитесь срабатывания защиты при величие тока равной 1,5, 2, 3, 4, 5 и 10 кратности тока уставки (для рис. 1.8  $I_{\text{ver}} = 235 \text{ A}$ )

4.2 Зафиксируйте время срабатывания при заданных кратностях тока

4.3 Постройте времязависимую времятоковую характеристику защиты.

5. Исследование защиты 50*N*/51*N.*

5.1 Перейдите на вкладку защиты 50*N*/51*N*

5.2 Задайте уставку для первой ступени защиты в соответствии с табл. 2.1. При задании уставок отметьте, что защита срабатывает на сигнал (для этого не следует ставить галочку в позиции *Trip C.B*.)

5.3 Увеличивая значения тока замыкания на землю, добейтесь срабатывания защиты.

5.4.Уменьшите ток замыкания на землю до 0 и просмотрите запись в Журнале аварий. Запишите осциллограмму аварии.

6. Исследование других видов защит.

6.1 Откройте вкладку защиты 32 *Р*

6.2 Задайте уставку и, меняя параметры режима работы, добейтесь срабатывания защиты.

6.3 Просмотрите запись в Журнале аварий, запишите осциллограмму аварии

7. Исследование работы АПВ

7.1 Отключите выключатель блокирующий АПВ, установив переключатель *I*24 в левое положение

7.2 Отключить I ступень токовой защиты (50/51) (если она не была предварительно отключена при исследованиях других видов защит).

7.3 Введите в работу АПВ и укажите уставки функции 79 (3 цикла, циклы 2 и 3 с функцией 50/51, ступень 1 с выдержкой времени).

7.4 Включите выключатель и дождитесь окончания выдержки времени запрета/блокировки (примерно, 5 с)

7.5 Увеличьте фазный ток до величины срабатывания тока защиты.

7.6 Пронаблюдайте за выполнением полного цикла АПВ при устойчивом повреждении, просмотрите соответствующие аварийные сообщения на дисплее.

7.7 Прекратите подачу тока и возвратите демонстрационный комплект в исходной состояние.

7.8 Повторите пункты 5.4 и 5.5, но прекратите подачу тока во время работы АПВ. Просмотрите диагностическую информацию и осциллограммы режимов.

7.9 Выключите устройство АПВ и установите переключатель *I*24 в правое положение.

**Варианты установок защиты** 

*Таблица 2.1*

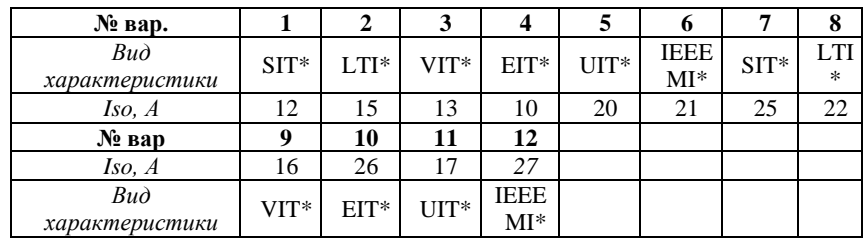

\* *SI* - *standard inverse time*; *LTI* – *long time inverse*; *VI* – *very inverse time*; *EIT* – *extremely inverse time*; *UIT* - *ultra inverse time*; *IEEE MI* – *moderately inverse*.

#### **3. Содержание отчета:**

1. Название и цель работы

2. Результаты выполнения (скрин экрана с заданными уставками защит и записями и панелью записи аварийных режимов)

**3. Осциллограммы срабатывания защит и работы АПВ.**

## <span id="page-25-1"></span><span id="page-25-0"></span>**Лабораторная работа 3 Настройка интерфейса микропроцессорного терминала БМРЗ 152 и программы Конфигуратор-МТ Цель работы –** изучения интерфейса и программы

Конфигуратор-МТ и микропроцессорного устройства БМРЗ-152 [7].

# **1. Основные теоретические сведения**

*Наименование и функции кнопок на лицевой панели БМРЗ*

Лицевая панель блока представлена на рис. 3.1.

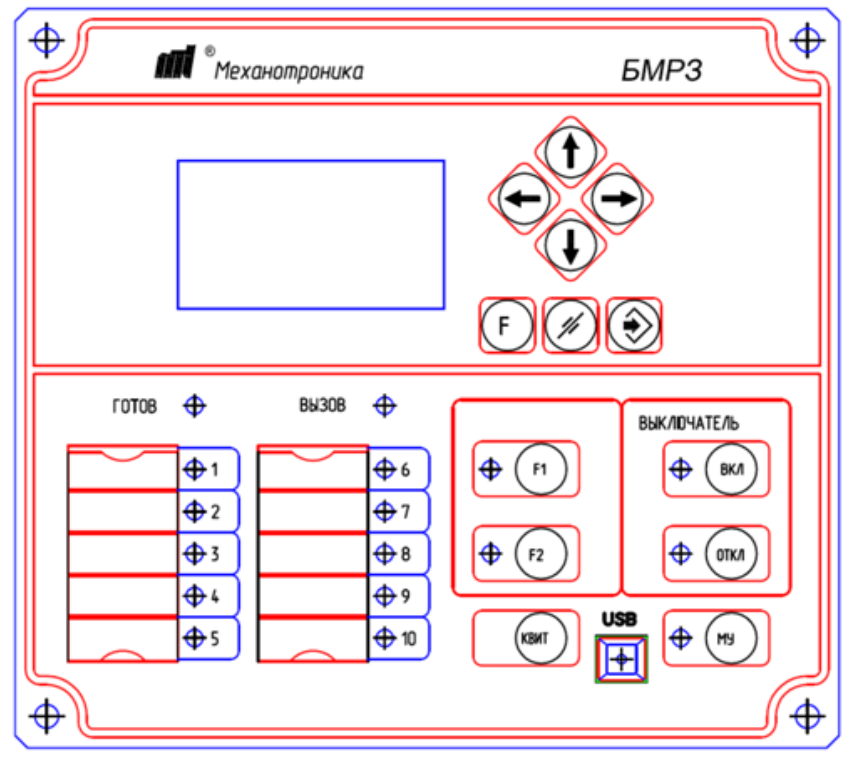

Рис. 3.1 – Лицевая панель блока

Назначение и функции кнопок приведены в табл.3.1

*Таблица 3.1*

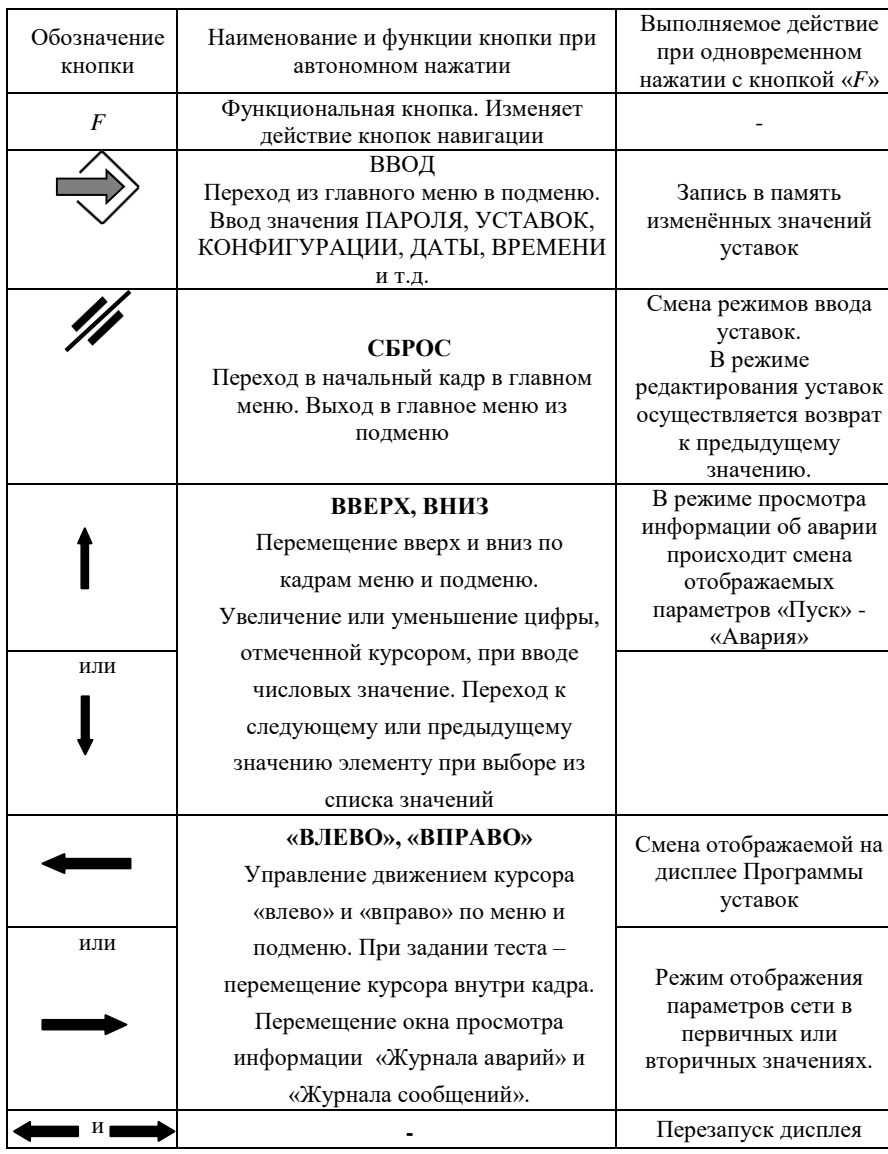

**Обозначения и функции блока БМРЗ-152**

#### **Программное обеспечение «Конфигуратор –МТ»**

Программное обеспечение «Конфигуратор-МТ» предназначено для настройки бока БМРЗ под конкретное защищаемое присоединение. Программа позволяет работать в режиме «*Off-line*» (без связи с блоком БМРЗ). Так же «Конфигуратор-МТ» имеет графический редактор логики, библиотеку функций, пусковых органов и графических элементов, позволяя адаптировать БМРЗ под самые различные условия на объекте.

В программном комплексе предусмотрены различные уровни доступа, накладывающие определенные ограничения на внесение изменений параметров на вкладках

- оперативный персонал;

- служба АСУ;

- служба РЗА;

- полный доступ.

Уровень доступа устанавливается отдельно для каждого проекта.

В процессе эксплуатации программа позволяет создать образ блока БМРЗ, который представляет собой файл, где содержаться осциллограммы, журнал аварий, журнал сообщений, значения уставок, логические схемы, таблица назначений и другие настройки блока БМРЗ.

Главное окно программы содержит 4 основные рабочие зоны (рис. 3.2)

| п                                         |                                                                         | E010-121-88-01.00 mm; s - Configurator-MT | <b>WEBMER</b>                                       |
|-------------------------------------------|-------------------------------------------------------------------------|-------------------------------------------|-----------------------------------------------------|
| <b>Calabase</b><br>ť                      |                                                                         |                                           | <b>Chili</b>                                        |
| 囷                                         | $\rightarrow$ m<br>199 19 2 2 2 2 型                                     |                                           |                                                     |
|                                           |                                                                         | Ī                                         |                                                     |
| Tiporett                                  | <b>Padata L SAUKIA</b>                                                  | Staven Gotten                             |                                                     |
| Область компонентов и одгания управления  |                                                                         |                                           |                                                     |
|                                           |                                                                         |                                           |                                                     |
|                                           |                                                                         |                                           |                                                     |
| $+$                                       |                                                                         |                                           |                                                     |
| <b>Kacepointe PSA</b>                     | Таблица назначений                                                      |                                           |                                                     |
| <b>По Дискретные выходы</b><br>i di       | - 00 AAA HE BO                                                          |                                           |                                                     |
| Caerogengua<br><b>Ca</b> Kinomics mymatia |                                                                         | Выходные реле                             | Светодиоды                                          |
| Команды АСУ                               | Two cermana                                                             | Cerwan<br>112<br>3  0n  5<br>s.           | 9 (10 Fr) 81 84 0 (M/F1) F2 C1 C2 C3 C4 C5 O6 C7 C8 |
| <b>El Rosport circulated 60CK</b>         | + Дискретные кноды                                                      |                                           |                                                     |
| Уставизи<br><b>Sena Krp</b>               | processes.                                                              |                                           |                                                     |
| $-70$                                     | <b>Мыная токовая защита</b><br>Ш                                        |                                           |                                                     |
| M73                                       | e MT3, 7312                                                             | $\Box$ and our                            |                                                     |
| рита, лаш<br>$\Box$ $\Delta$ /3           |                                                                         | ⊂ Дг3 инспр.<br><b>AS 23 B</b>            | 感到震颤恐                                               |
| $=$ ann                                   |                                                                         | □ Ar3 nyck nol<br>语面部静静                   | 商报报报报                                               |
| <b>ED</b> 033<br>300                      | • Видета от потеры питания<br>• Защите от однофвоных замыханий на земли |                                           |                                                     |
| <b>ED YPOR</b>                            | • Защита от обрыва фазы и несизмеетри                                   | IV                                        |                                                     |
| M18                                       | $+9908$                                                                 |                                           |                                                     |
| $-489$<br>$= 99$                          | $+ AT8$<br>$+$ ABP                                                      |                                           |                                                     |
| PABP                                      | + BHP                                                                   |                                           |                                                     |
| $-$ KILH                                  | $+$ PASE                                                                |                                           |                                                     |
| Смерзним<br><b>Delevisities</b>           | + Коминды оперативного управления                                       |                                           |                                                     |
| Hactpoiks succes                          | + Контралы снященному (КС)<br>+ Включение                               |                                           |                                                     |
| Pecypc summovarens                        | + On novement                                                           |                                           |                                                     |
| Прочив уставки<br>Линические схемы        | • Смертроизвольное откл.                                                |                                           |                                                     |
| <b>П Таблица назвачений</b>               | <b>LINNIE CHON.</b><br>Н<br>oro otkhko eskal                            |                                           |                                                     |
|                                           | Arrest Browner                                                          | VI                                        |                                                     |
|                                           | Информиция:                                                             |                                           |                                                     |
| All Municipales                           | V                                                                       |                                           | â                                                   |
| <b>Hacrookee PSA</b>                      | - Загрузка про<br>seeses (gtopg extern                                  |                                           |                                                     |
|                                           | H + + H Gerano, Kosewanges, Inality,                                    |                                           |                                                     |
|                                           | Werepprächts                                                            | Haw Knoxa: 58/10.123-88-01                | Уровень доступи: полный доступ                      |
|                                           |                                                                         |                                           |                                                     |

Рис. 3.2 – Главное окно программы

# **I – панель управления**.

Предназначена для операций с проектом и работы с блоками БМРЗ. Команды раздела «Проект» представлены в табл. 3.2.

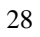

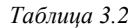

| Графические<br>обозначения | Наименование функций вкладки                                          | Горячие клавиши |
|----------------------------|-----------------------------------------------------------------------|-----------------|
|                            | СОЗДАТЬ<br>(создание нового проекта)                                  | $Ctrl + N$      |
|                            | ОТКРЫТЬ<br>(открыть проект)                                           | $Ctrl + O$      |
|                            | ПРОВЕРКА И ПРИМЕНЕНИЕ<br>(проверка и применение настроек)             | $Ctrl + F$      |
|                            | Сохранить<br>(Сохранение проекта)                                     | $Ctrl + S$      |
|                            | Сохранить как<br>(сохранение проекта под другим<br>именем)            |                 |
|                            | Подключиться<br>(Установка связи с блоком)                            | $Ctrl + Q$      |
|                            | Отключиться<br>(Разрыв связи блоком)                                  | $Ctrl + Q$      |
|                            | Считать<br>(Загрузка проекта из блока)                                | $Ctrl + R$      |
|                            | Записать<br>Запись проекта в блок<br>(запись настроек, уставок и пр.) | $Ctrl+W$        |
|                            | Загрузка образа блока<br>(Загрузка образа блока на диск)              |                 |

**Команды раздела «Проект»**

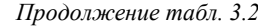

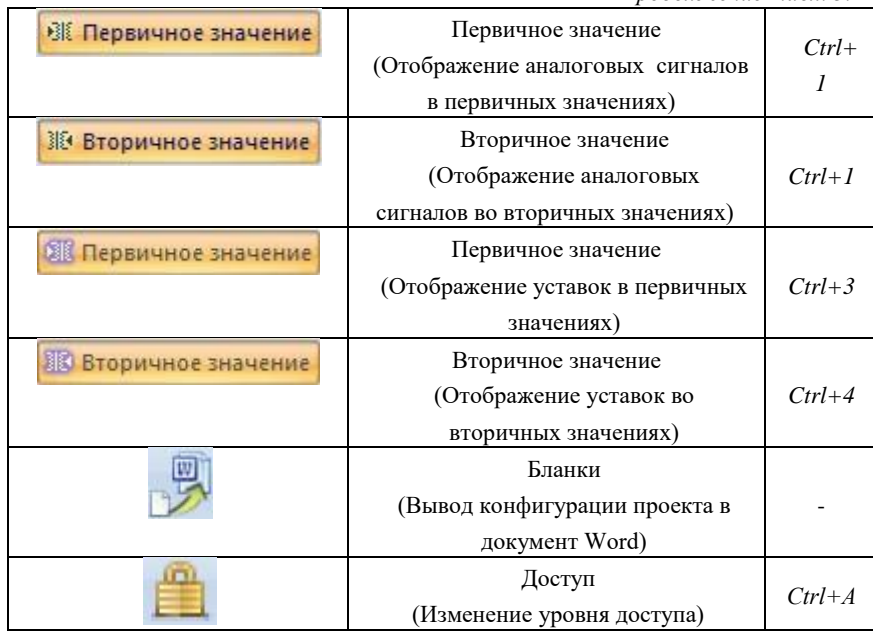

#### **II – область выбора функциональной вкладки**

Возможность выбора одну из четырех функциональных вкладок (табл. 3.3)

# **III – дерево функциональной вкладки**

В каждой из функциональных вкладок имеются вложенные вкладки. Информация из этих вкладок отображаются в рабочем поле

# **IV - рабочее поле**.

В рабочем поле отображается вся информация выбранной функциональной вкладки

# **V – статусная информация**

В статусном поле отображается следующая информация:

- интерфейс, по которому блок подключен к компьютеру;

- состояние связи с подключенным блоком БМРЗ;

- уровень доступа.

# **VI – Информация**

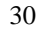

Во вкладке информация отображаются результаты выполнения операций команд с панели управления и результаты поиска.

*Таблица 3.3*

| Графическое | Наименование и функции вкладки                              |
|-------------|-------------------------------------------------------------|
| изображение |                                                             |
|             | Мониторинг<br>(функционирует только при подключении к блоку |
|             | BMP3                                                        |
|             | Предназначена для просмотра измеренных значений             |
|             | аналоговых сигналов, состояний дискретных входов и          |
|             | выходов, накопительной информации и т.д.                    |
|             | Настройки РЗА                                               |
|             | Предназначена для ввода уставок, настройки гибкой           |
|             | логики и т.д.                                               |
|             | Коммуникации                                                |
|             | Предназначена для настройки АСУ                             |
|             | Сервисы                                                     |
|             | Предназначена для настройки часового пояса блока            |
|             | БМРЗ и других сервисных функций                             |

**Функциональные клавиши**

#### **2. Порядок выполнения работы**

1. Подать оперативное питание на блок БМРЗ

**ВНИМАНИЕ: Убедится в отсутствии сигнала на светодиоде «ВЫЗОВ». При горящем светодиоде квитировать кнопкой «Квит» сигнал светодиода.**

2. Нажатием функциональной клавиши «СБРОС» перейти в «Список меню».

3. Выбрать строку «Тестирование». Провести тесты дисплея, клавиатуры, светодиодов, каналов связи.

4. Для этого кнопкой «ВВОД» перейти в подменю «Тест дисплея». Пароль для проведения тестирования и внесения измения в уставки с дисплея блока «**232**».

5 При выполнении «Тест - дискр. Вводы» на стенде комплексной проверки перевести тумблер «Выключатель» в положения ВКЛ или ОТКЛ и зафиксировать появление сигнала на БМРЗ против входа «Я1 РПО» или «Я2 РПВ».

6. Осуществить проверку остальных вводов путем переключения тумблеров «ВЫХОД» от первого до восмого».

7. Вернуться в «Список меню». Нажатием функциональной клавишей «ВВОД» на строку «БМРЗ-152-ХХХ- ....» перейти в основное меню.

8. Кнопкой «Вниз» выбираем пункт меню «Уставки, конфигурация» и кнопкой «Ввод» переходим в подменю выбора уставок и подменю задания уставок МТЗ.

9. Для ввода МТЗ в работу нажать кнопку «Ввод» на ключ *S*103 с «0» в «1» и подтверждаем кнопкой «Ввод».

Внимание: После изменения уставок в верхней части дисплея появляется знак «→)», свидетельствующий об измененных и не записанный в блок БМРЗ параметров.

10. Кнопкой «Вниз» выбираем пункт меню МТЗ для задания уставки МТЗ РТ1 (*I*ст.) в амперах.

11. Нажатием кнопки «ввод» переходим в режим задания уставок и задаем значения в соответствии с табл. 3.4 (по варианту выполнения лабораторной работы) для МТЗ РТ1 (*I*ст.). Кнопкой «**ВВОД**» подтверждаем установленное значение. Пароль для ввода уставок «**232**».

12. Аналогично п. 10 и 11 вводим значения уставки по времени в соответствии с вариантом выполнения лабораторной работы.

13. После ввода (редактирования) уставок, для записи в блок БМРЗ необходимо одновременным нажатием кнопок «**F**» и «**ВВОД**» подтвердить запись изменений в блоке БМРЗ. После этого знак «**→**» в верхней части экрана должен исчезнуть.

*Таблица 3.4*

**Уставки ступеней токовых защит**

| № вар.         | TO Icm., KA | $T_{c31}$ ,c | TO IIcm.,<br>кA, A | $T_{c32}$ , c  | MT3 Icm, A  | $T_{c33}$ , c  |
|----------------|-------------|--------------|--------------------|----------------|-------------|----------------|
|                | 3,5         | 0            | 1800               | 3              | 1000        | 6              |
| $\overline{c}$ | 2,4         | 0            | 1750               | $\overline{c}$ | 1450        | 5.5            |
| 3              | 3,3         | 0            | 2700               | 1,5            | 1400        | 5              |
| 4              | 4,2         | 0            | 1720               | 2,2            | 1050        | 4              |
| 5              | 3,1         | 0            | 2670               | 3              | 1400        | 4,5            |
| 6              | 5,0         | 0            | 2600               | 2.5            | 1350        | 5              |
| 7              | 4,25        | 0            | 1650               | 3              | <i>1100</i> | 4              |
| 8              | 5,35        | 0            | 2700               | 3,5            | 1450        | 5              |
| 9              | 3,45        | 0            | 2750               | 3              | 1500        | 6              |
| 10             | 2,55        | $\theta$     | 1800               | $\overline{c}$ | 1550        | 5              |
| 11             | 3,6         | 0            | 2850               | 3,5            | 1600        | $\overline{4}$ |
| 12             | 4,7         | 0            | 2820               | 3              | 1450        | 5              |

14. Увеличить ток нагрузки через БМРЗ, до значения, большего, чем значения уставки и добиться срабатывания защиты токовой защиты.

15. Посмотреть сообщения «Журнала аварий»

16. **Открыть программу «Конфигуратор-МТ».**

17. Нажать кнопку , осуществив связь программы «Конфигуратор-МТ» и блока БМРЗ.

18. Нажать кнопку «**СЧИТАТЬ**» для загрузки проекта из блока БМРЗ.

19. Перейти в режим полного доступа. Для этого кликнуть кнопку «Уровень доступа» и выбрать уровень «Полный доступ». Пароль полного доступа - «**336**».

20. Перейти во вкладку «Настройки РЗА», выбрать папку «Уставки» и необходимую для изменения уставку (МТЗ)

Для помощи в расшифровки обозначений воспользоваться табл. 3.5.

*Таблица 3.5*

| Уставка в блоке | Функциональное значение                              |
|-----------------|------------------------------------------------------|
| S103            | МТЗ 1 ступень введена                                |
| <i>S116</i>     | МТЗ 1 ступень на отключение                          |
| <i>S147</i>     | МТЗ1 ступень направленная                            |
| <i>S148</i>     | МТЗ1 ступени сраб. при обратном направлении мощности |
| S109            | МТЗ1 ступень зависимая                               |
| S122            | МТЗ1 ступень по Uл введена                           |
| S123            | МТЗ 1 ступень с комбинированным пуском               |
| S150            | Контроль цепей ТН введен                             |
| MT3 PT1         | Первая ступень МТЗ, А                                |
| MT3 T1-1        | Уставка по времени первой ступени МТЗ, с             |
| МТЗ зав. хар    | Номер характеристики первой ступени зависимой        |
|                 | максимальной токовой защиты                          |
| К               | Коэффициент усиления «угла наклона» гиперболы        |
|                 | зависимой характеристики                             |
| MT3 T1-2        | Уставка дополнительного времени сраб. зависимой      |
|                 | характеристики МТЗ РТ1, с                            |
| МТЗ РН Uл       | Значение линейного напряжения для первой ступени МТЗ |
|                 | с пуском по напряжению, В                            |
| MT3 PH U2       | Значение напряжения обратной последовательности для  |
|                 | первой ступени МТЗ с пуском по напряжению, В         |
| S104            | МТЗ 2 ступень введена                                |
| <i>S117</i>     | МТЗ 2 ступень на отключение                          |
| MT3 PT2         | Вторая ступень МТЗ, А                                |
| <b>MT3 T2</b>   | Уставка по времени второй ступени МТЗ, с             |
| <i>S101</i>     | Первая ступень ТО 1 введена                          |
| <i>S102</i>     | Вторая ступень ТО 2 введена                          |

21. Задать уставки ТО Iст. и ТО II ст. (первой и второй ступеней) в соответствии с табл. 3.4 (двойным щелчком ЛКМ выбираем пункт меню, задаем уставку, для подтверждения ввода нажимаем клавишу «*Enter*»).

22. Проверить соответствие уставки МТЗ *I* ст. заданному варианту значений уставок (табл.3.4). При необходимости изменить уставку в соответствии со значениями табл. 3.4.

23. Нажать кнопку «**ЗАПИСАТЬ**», произведя загрузку измененного проекта в блок БМРЗ.

24. Произвести проверку введенных уставок на стенде.

25. Увеличить ток нагрузки через БМРЗ и добиться поочередного срабатывания всех ступеней токовых защит.

19. Открыть «Журнал аварий» и осциллограммы срабатывания защиты.

# **3. Содержание отчета:**

1. Название и цель работы

2. Результаты выполнения (скрин экрана с заданными

уставками защит, записями и панелью записи аварийных режимов) 3. Осциллограммы срабатывания защиты

# <span id="page-36-1"></span><span id="page-36-0"></span>**Лабораторная работа 4 Реализации устройств автоматического управления на терминале микропроцессорного устройства БМРЗ-152**

**Цель работы –** создание логических схем алгоритмов автоматического управления работой микропроцессорных устройств защиты и автоматики

#### **1. Основные теоретические сведения**

В алгоритмах программного модуля конфигурации (далее ПМК) можно создать логические схемы любой сложности [7].

Для создания новой логической схемы необходимо назначить для задаваемого алгоритма ввод и вывод из свободно назначаемых дискретных вводов и выводов и задать им имена.

Для задания имени вводу необходимо зайти во вкладку «Настройки РЗА», выбрать папку «Конфигурация», перейти в «Дискретные вводы». Дважды нажать ЛКМ по названию дискретного ввода (например, «[Я10] Вход» и ввести новое название (например, Новый алгоритм»). – рис.4.1

| Главная<br>Вид<br>韻                                | $\rightarrow$ 40<br>Работа с блоком |                 |    | $\bullet$          | <b>ВК Первичное значение</b><br>Ж• Вторичное значение |               | <b>ОТ Первичное значение</b><br><b>В Вторичное значение</b> |              | $\mathbb{Z}$           |        |
|----------------------------------------------------|-------------------------------------|-----------------|----|--------------------|-------------------------------------------------------|---------------|-------------------------------------------------------------|--------------|------------------------|--------|
| Проект                                             |                                     |                 |    |                    | Отображение                                           |               | Отображение уставок                                         |              | Бланки                 | Доступ |
| Настройки РЗА                                      | Дискретные входы                    |                 |    |                    |                                                       |               |                                                             |              |                        |        |
| <b>БМРЗ-100</b><br>$\Box$<br><b>Е Конфигурация</b> | 266<br>粵<br>n                       |                 |    |                    |                                                       |               |                                                             |              |                        |        |
| . № Параметры проекта                              | Название входа                      | Nº              |    | Х Номера контактов |                                                       |               | Время доп. выдержки, мс                                     | Применение   |                        |        |
| <b>Ш</b> Аналоговые входы                          | $56$ [91] PNO                       |                 | A. | 3/1,3/2            |                                                       | 4             |                                                             |              | АПВ, Аварийного отклю  |        |
| Дискретные входы                                   | $-66$ [ $92$ ] PNB                  | $\bar{c}$       |    | ▲ 3/3,3/2          |                                                       | $\ddot{ }$    |                                                             |              | АПВ, АЧР-А/ЧАПВ-А, АЧ  |        |
| Аискретные выходы                                  | 66 [Я3] ОУ Отключить                | 3               |    | ▲ 3/5,3/6          |                                                       | $\ddot{ }$    |                                                             |              | Команды оперативного   |        |
| <b>W</b> Светодиоды                                | <b>00</b> [Я4] ОУ Включить          | $\ddot{4}$      |    | 4 3/7,3/6          |                                                       | $\ddot{ }$    |                                                             |              | Команды оперативного   |        |
| <b>Год</b> Кнопки пульта                           | <b>00 [Я5] Вход</b>                 | 5               |    | 3/9,3/10           |                                                       | 4             |                                                             |              |                        |        |
| Телеуправление<br>Входные сигналы БФПО             | <b>ФР [Я6] Вход</b>                 | 6               |    | 3/11,3/10          |                                                       | $\ddot{ }$    |                                                             |              |                        |        |
| <b>- Виртуальные входы</b>                         | -Ф-Г.Я71 Вход                       | 7               |    | 3/12,3/10          |                                                       | $\ddot{ }$    |                                                             |              |                        |        |
| - Р Виртуальные выходы                             | 66 [Я8] Ав. ШП/Пружина              | 8               | ≞  | 3/14,3/15          |                                                       | 4             |                                                             |              | Включение, Диагностика |        |
| Уставки<br>F-                                      | <mark>оо</mark> новый алгоритм      | 9               |    | 3/17,3/18          |                                                       | 4             |                                                             |              |                        |        |
| - <mark>к</mark> Ввод Ктр                          | OG-Rook, MT3                        | 10 <sup>1</sup> |    | 3/20,3/21          |                                                       | $\ddot{ }$    |                                                             | test, 3CM-20 |                        |        |
| $\sim$ 70                                          | <b>ФБ</b> [Я11] Вход                | 11              |    | 31/1,31/2          |                                                       | $\ddot{4}$    |                                                             |              |                        |        |
| $\sim$ MT3                                         | <b>00 [Я12] Вход</b>                | 12              |    | 31/3,31/4          |                                                       | $\ddot{ }$    |                                                             |              |                        |        |
| $\sqrt{2}$ Ar3                                     | -66 [Я13] Вход                      | 13              |    | 31/5,31/6          |                                                       | $\ddot{\phi}$ |                                                             |              |                        |        |
| $\sim$ 300                                         | оо [Я14] Вход                       | 14              |    | 31/7,31/8          |                                                       | $\ddot{4}$    |                                                             |              |                        |        |
| $\sqrt{033}$                                       | <b>ФБ</b> [Я15] Вход                | 15              |    | 31/9,31/10         |                                                       | 4             |                                                             |              |                        |        |
| $\sim$ 300                                         | <b>00 [Я16] Вход</b>                | 16              |    | 31/11,31/12        |                                                       | 4             |                                                             |              |                        |        |
| $\sqrt{M}$ MMH.T3                                  | -Ф-[Я17] Вход                       | 17              |    | 31/13,31/14        |                                                       | $\ddot{ }$    |                                                             |              |                        |        |
| - <mark>√</mark> 36P/33Π                           | <b>00</b> [Я18] Вход                | 18              |    | 31/15,31/16        |                                                       | $\ddot{4}$    |                                                             |              |                        |        |
| $\sqrt{ }$ TM                                      | <b>ФБ</b> [Я19] Вход                | 19              |    | 31/17,31/18        |                                                       | $\ddot{ }$    |                                                             |              |                        |        |
| $\sqrt{ }$ OKN                                     | <b>ФР ГЯ201 Вход</b>                | 20              |    | 31/19,31/20        |                                                       | $\ddot{\phi}$ |                                                             |              |                        |        |
|                                                    |                                     |                 |    |                    |                                                       |               |                                                             |              |                        |        |

Рис. 4.1 – Назначение ввода

Аналогично для назначения вывода – зайти в «Дискретные выводы», дважды нажать ЛКМ по названию дискретного вывода (например, «[К6] Вывод») и ввести новое название (например, «Срабатывание Нового алг») - рис. 4.2.

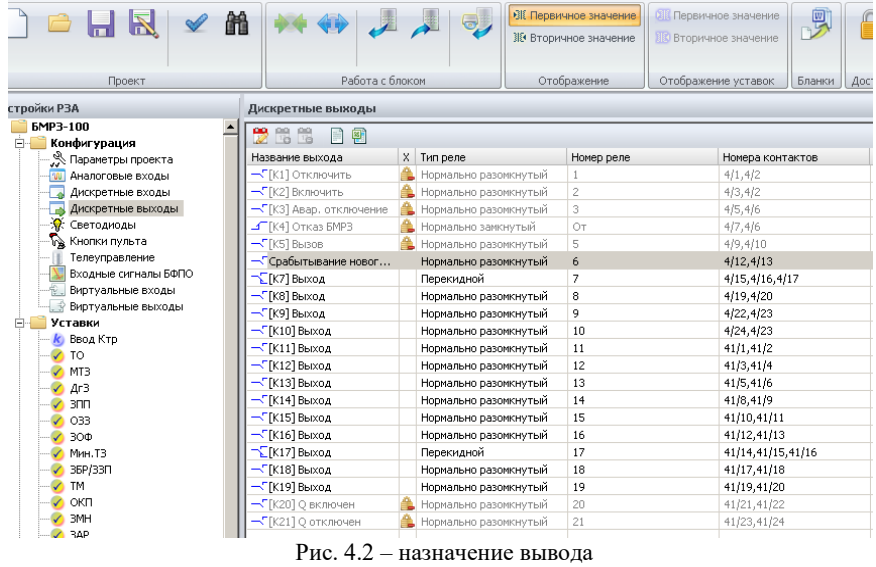

Следующим этапом необходимо задать имя свободно назначаемому светодиоду. Для этого в папке Светодиоды дважды нажать ЛКМ по названию светодиода (например, «Светодиод 1») и ввести новое название (например, «Срабатывание нового алг.») (рис 4.3).

|                                            |                        |                       | Без названия - Конфигуратор-МТ                |                                                       |         |        |                |
|--------------------------------------------|------------------------|-----------------------|-----------------------------------------------|-------------------------------------------------------|---------|--------|----------------|
| Вид<br>Главная                             |                        |                       |                                               |                                                       |         |        |                |
| $\vee$ m<br>R                              | $+ + +$                | $\overline{\bullet}$  | ВК Первичное значение<br>№ Вторичное значение | <b>ЯВ Первичное значение</b><br>ПО Вторичное значение | SE      | m      |                |
| Проект                                     | Работа с блоком        |                       | Отображение                                   | Отображение уставок                                   | Бланки  | Доступ |                |
| Настройки РЗА                              | Светодиоды             |                       |                                               |                                                       |         |        |                |
| $B$ 6MP3-100                               |                        |                       |                                               |                                                       |         |        |                |
| <b>Е. Конфигурация</b>                     | 288<br>日日              |                       |                                               |                                                       |         |        |                |
| . <sup>№</sup> Параметры проекта           | Заводское наименование |                       | Х Функциональное наименование                 | Сокращение                                            | Цвет 1  | Цвет 2 | Комментарий    |
| <b>Ш</b> Аналоговые входы                  | <b>R</b> Force         |                       | В Светодиод ГОТОВ                             | Fт.                                                   | зеленый |        | Светодиод "ГОТ |
| Дискретные входы                           | <b>R</b> Bbcoe         |                       | CBeTOAHOA Bbi3OB                              | Bs                                                    | желтый  |        | Светодиод "ВЫВ |
| Дискретные выходы                          | $\mathcal{R}$ Bon      |                       | В Светоднод ВКЛ                               | Bx                                                    | красный |        | Светодиод "ВКЛ |
| <b>У</b> Светодиоды                        | $\mathcal{R}$ OTKA     |                       | <b>C</b> Светодира ОТКЛ                       | OT                                                    | зеленый |        | Светодиод "ОТК |
| <b>Го Кнопки пульта</b>                    | <b>R</b> MY            | <b>C</b> Светодиод MУ |                                               | MY                                                    | красный |        | Светодиод "МУ" |
| Телеуправление                             | RF1                    |                       | Светодиод F1                                  | F1                                                    | красный |        | Светодиод "F1" |
| Входные сигналы БФПО                       | RF2                    |                       | Светодиод F2                                  | F <sub>2</sub>                                        | красный |        | Светодиод "F2" |
| Виртуальные входы                          | <b>Светодиод1</b>      |                       | Срабатывание нового алг.                      | C1                                                    | красный |        | Светодиод "1"  |
| Виртуальные выходы                         | <b>У</b> Светоднод2    |                       | Светодиод2                                    | C2                                                    | красный |        | Светодиод "2"  |
| Е Уставки                                  | <b>У</b> Светодиод3    |                       | Светодиод3                                    | C <sub>3</sub>                                        | красный |        | Светодиод "3"  |
| <b>k</b> Ввод Ктр<br>$\sqrt{10}$           | <b>У</b> Светодиод4    |                       | Светодиод4                                    | C4                                                    | красный |        | Светодиод "4"  |
| $\sqrt{}$ MT3                              | Y Светодиод5           |                       | Светодиод5                                    | CS                                                    | красный |        | Светодиод "5"  |
| $\sqrt{2}$ Ar <sub>3</sub>                 | Y Светодиод6           |                       | Светоднод6                                    | C6                                                    | красный |        | Светодиод "6"  |
| $\sim$ 300                                 | <b>У</b> Светодиод7    |                       | Светоднод7                                    | C7                                                    | красный |        | Светодиод "7"  |
| $\sqrt{}$ 033                              | <b>W</b> : Светодиод8  |                       | Светоднод8                                    | C8                                                    | красный |        | Светодиод "8"  |
| $\sqrt{300}$                               | <b>У</b> Светодиод9    |                       | Светодиод9                                    | C9                                                    | красный |        | Светодиод "9"  |
| $\sqrt{M}$ ин. ТЗ                          | R: Светоднод10         |                       | Светоднод10                                   | C10                                                   | красный |        | Светодиод "10" |
| √ 36P/33Π                                  |                        |                       |                                               |                                                       |         |        |                |
| $\sqrt{ }$ TM                              |                        |                       |                                               |                                                       |         |        |                |
| $\sqrt{}$ OKIT                             |                        |                       |                                               |                                                       |         |        |                |
| $\sqrt{3}$ 3MH                             |                        |                       |                                               |                                                       |         |        |                |
| $\sqrt{3AP}$                               |                        |                       |                                               |                                                       |         |        |                |
| $\sqrt{V}$ ypos                            |                        |                       |                                               |                                                       |         |        |                |
| $\sqrt{AB}$                                |                        |                       |                                               |                                                       |         |        |                |
| А АЧР/ЧАПВ-А/Б                             |                        |                       |                                               |                                                       |         |        |                |
| $\sqrt{2}$ AMP                             |                        |                       |                                               |                                                       |         |        |                |
| $\sqrt{}$ MANB                             |                        |                       |                                               |                                                       |         |        |                |
| <b>V</b> KLIH                              |                        |                       |                                               |                                                       |         |        |                |
| <b>V OMM</b>                               |                        |                       |                                               |                                                       |         |        |                |
| √ Диагностика                              |                        |                       |                                               |                                                       |         |        |                |
| И Настройка вызова                         |                        |                       |                                               |                                                       |         |        |                |
| • • Ресурс выключателя                     |                        |                       |                                               |                                                       |         |        |                |
| √ Прочие уставки                           |                        |                       |                                               |                                                       |         |        |                |
| √ Дополнительные уставки<br>$\blacksquare$ |                        |                       |                                               |                                                       |         |        |                |
| <b>Мониторинг</b>                          |                        |                       |                                               |                                                       |         |        |                |
|                                            |                        |                       |                                               |                                                       |         |        |                |
| Настройки РЗА                              |                        |                       |                                               |                                                       |         |        |                |
|                                            |                        |                       |                                               |                                                       |         |        |                |
|                                            |                        |                       | Рис 4.3 - назначение светодиода               |                                                       |         |        |                |

Далее во вкладке «Настройки РЗА» выбрать папку «Логические схемы и нажать на значок «+» (рис.4.4).

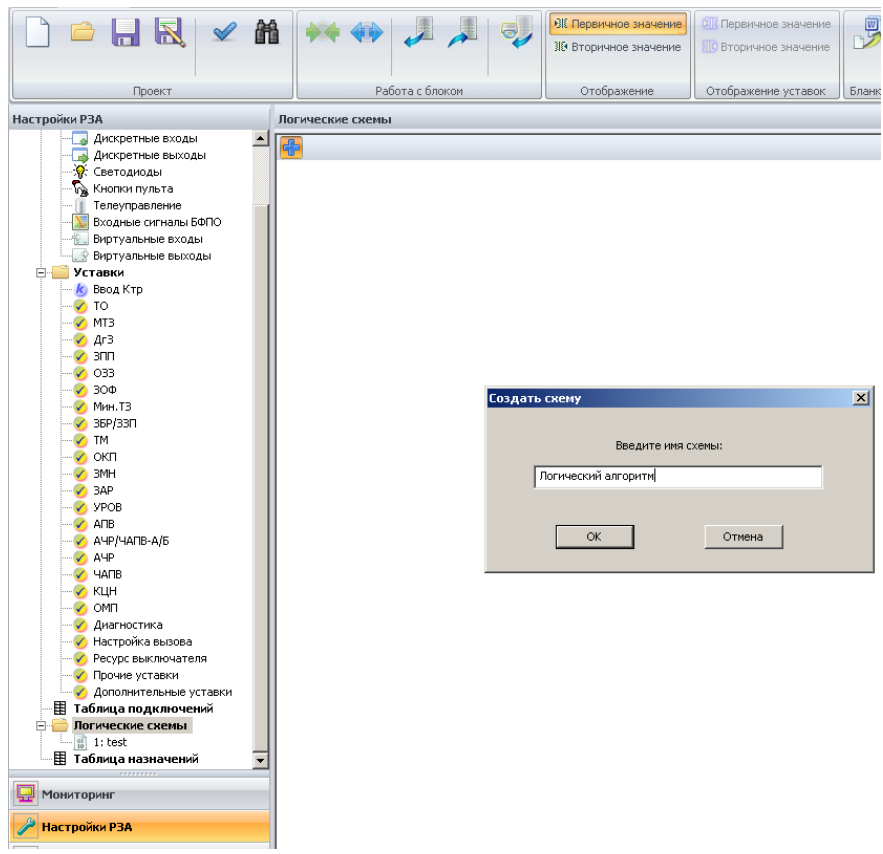

Рис. 4.4 – Создание новой логической схемы

В появившимся окне задать имя схемы «Новый алгоритм».

Разместить в рабочей зоне входы и выходы. Для доступа к библиотеке элементов необходимо перейти во вкладку «Состав проекта», найти в ней нужный элемент и дважды щелкнуть по нему левой кнопкой мыши (или дважды щелкнуть по рабочему полю ЛКМ). Необходимо добавить входные сигналы БФПО, которые для пользовательских схем являются выходами: «Отключение от ВнЗ» и «Пуск осциллографа» во вкладке «Состав проекта» в папке «Сигналы пользователя». Для создания выходных сигналов необходимо

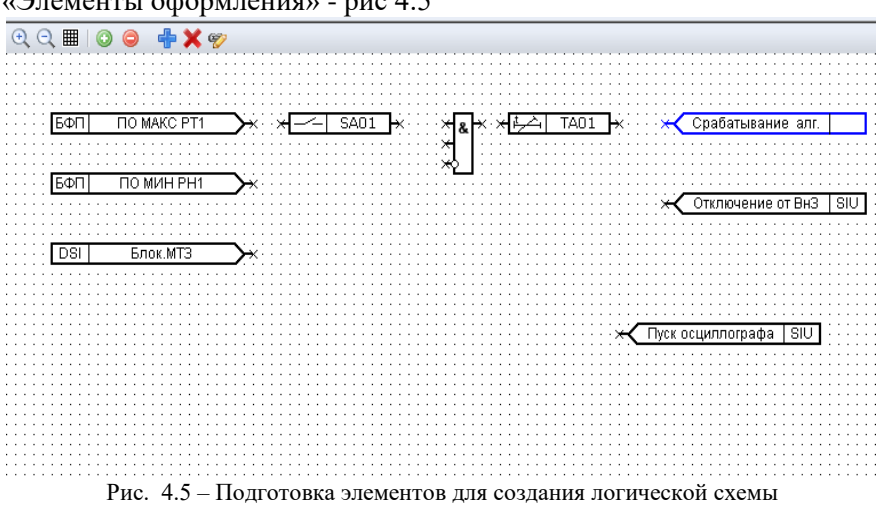

выбрать элемент «Выход» во вкладке «Библиотека», в папке «Элементы оформления» - рис 4.5

Дважды щелкнуть по элементу «Выход» ЛКМ, после чего появляется имя сигнала «Срабатывание нового алг.». В поле комментарий внести «Срабатывание нового логического алгоритма». Для того, чтобы сигнал был доступен в Таблице назначений, необходимо поставить галочку в поле» Разрешить использовать в таблице назначений» и нажать «ОК» (рис.4.6).

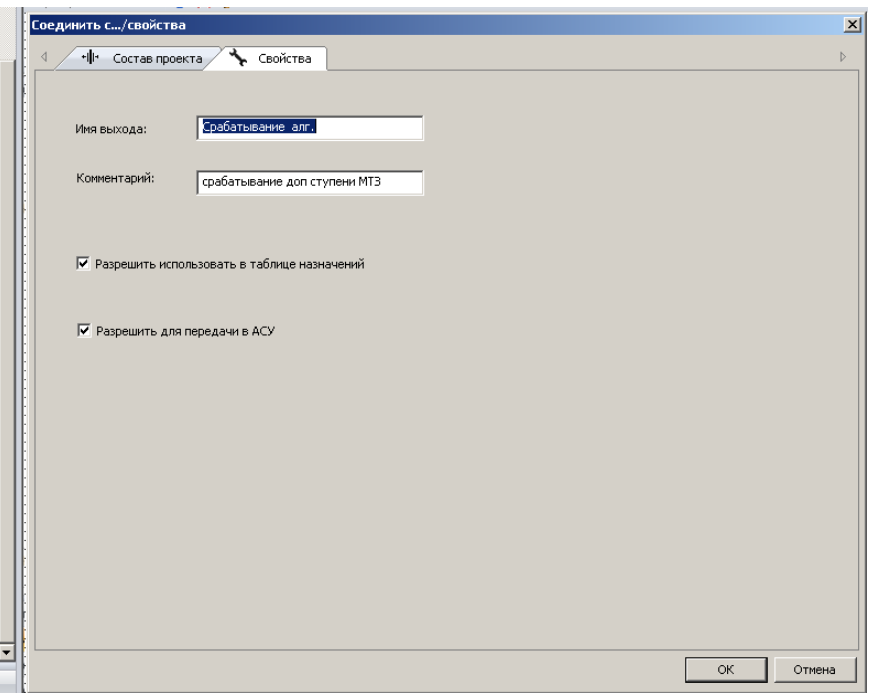

Рис. 4.6 – Запись в Таблицу назначений

Для добавления в схему логических элементов во вкладке «Библиотека», в папке «Логические элементы, двойным щелчком ЛКМ выбрать необходимые логические элементы и разместить в рабочем поле.

При добавлении выдержки времени в логическую схему необходимо выбрать во вкладке «Библиотека» в папке «Задержки» элемент «Задержка на срабатывание» и установить его в рабочем поле.

Для редактирования параметров выдержки времени кликнуть двойным щелчком ЛКМ по элементу, в появившемся окне «Свойства элемента» в поле «Значения» напротив строки «Время задержки» задать уставку по времени. При таком способе задания уставку по времени нельзя изменить в процессе эксплуатации блока.

Для того, что бы уставку по времени можно было изменить в процессе эксплуатации, необходимо привязать ее к уставке. Для

этого устанавливают галочку в строке «Использовать уставку» и в поле «значение», напротив строки «Задержка. Уставка по времени», выбрать уставку из списка (например, ТА01»). (рис. 4.7)

|                  |                                       |                              | <b>ВЕ Первичное значение</b>      | <b>В Первичное значение</b> |                 | ⋒                     |  |
|------------------|---------------------------------------|------------------------------|-----------------------------------|-----------------------------|-----------------|-----------------------|--|
| 飴                |                                       | $\Theta$                     |                                   |                             | 罗               |                       |  |
|                  |                                       |                              | № Вторичное значение              | <b>Вторичное значение</b>   |                 |                       |  |
|                  |                                       |                              |                                   |                             |                 |                       |  |
|                  | Работа с блоком                       |                              | Отображение                       | Отображение уставок         | Бланки          | Доступ                |  |
|                  |                                       |                              |                                   |                             |                 |                       |  |
|                  | $1:$ test                             |                              |                                   |                             |                 |                       |  |
| $\blacktriangle$ |                                       |                              |                                   |                             |                 |                       |  |
|                  | $QQ \equiv 1$<br>$\circ$<br>$\bullet$ | 中XH                          |                                   |                             |                 |                       |  |
|                  |                                       |                              |                                   |                             |                 |                       |  |
|                  |                                       |                              |                                   |                             |                 |                       |  |
|                  |                                       | Свойства элемента            |                                   |                             |                 |                       |  |
|                  | БФП<br><b>NAK</b>                     |                              |                                   |                             | $\vert x \vert$ | батывание алг.        |  |
|                  |                                       |                              |                                   |                             |                 |                       |  |
|                  |                                       | Свойство                     |                                   | Значение                    |                 |                       |  |
|                  |                                       | √ Использовать уставку       |                                   |                             |                 |                       |  |
|                  | БФП<br><b>NNH</b>                     | Задержка, уставка по времени |                                   | <b>TA01</b>                 |                 |                       |  |
|                  |                                       | Время задержки               |                                   | <b>TA01</b>                 |                 | SIU<br>тючение от ВнЗ |  |
|                  |                                       |                              |                                   | <b>TA02</b>                 |                 |                       |  |
|                  | <b>DSI</b><br>Блок.                   | Π                            | Использовать компенсацию          |                             |                 |                       |  |
|                  |                                       | Время компенсации            |                                   | TA03<br>TA04                |                 |                       |  |
|                  |                                       | ⊟ Экспорт в блок             |                                   | TA05                        |                 |                       |  |
|                  |                                       |                              | Имя уставки по времени для экспор | TA06<br>TA07                |                 |                       |  |
|                  |                                       |                              |                                   |                             |                 |                       |  |
|                  |                                       |                              |                                   | TA08                        |                 | SIU<br>лографа        |  |
|                  |                                       |                              |                                   | TA09<br><b>TA10</b>         |                 |                       |  |
|                  |                                       |                              |                                   |                             |                 |                       |  |
|                  |                                       |                              |                                   |                             |                 |                       |  |
|                  |                                       |                              |                                   |                             |                 |                       |  |
|                  |                                       |                              |                                   |                             |                 |                       |  |
|                  |                                       |                              |                                   |                             |                 |                       |  |
|                  |                                       |                              |                                   |                             |                 |                       |  |
|                  |                                       |                              |                                   |                             |                 |                       |  |
|                  |                                       |                              |                                   |                             |                 |                       |  |
|                  |                                       |                              |                                   |                             |                 |                       |  |
|                  |                                       |                              |                                   |                             |                 |                       |  |
|                  |                                       |                              |                                   |                             |                 |                       |  |
|                  |                                       |                              |                                   |                             |                 |                       |  |
|                  |                                       |                              |                                   |                             |                 |                       |  |
|                  |                                       |                              |                                   |                             |                 |                       |  |
|                  |                                       |                              |                                   |                             |                 |                       |  |
|                  |                                       |                              |                                   |                             |                 |                       |  |
|                  |                                       |                              | Задержка, уставка по времени      |                             |                 |                       |  |
|                  |                                       | Выбор уставки по времени     |                                   |                             |                 |                       |  |
|                  |                                       |                              |                                   |                             |                 |                       |  |
|                  |                                       |                              |                                   |                             |                 |                       |  |
|                  |                                       |                              |                                   | OK                          | Отмена          |                       |  |
|                  |                                       |                              |                                   |                             |                 |                       |  |
|                  |                                       |                              |                                   |                             |                 |                       |  |

Рис 4.7 – Задание программируемой выдержки времени

Для ввода или вывода сформированной логической схемы в работу необходимо установить программный ключ. Для этого во вкладке «Библиотека» в папке «Ключи» выбрать элемент «Нормально разомкнутый ключ» и установить его в рабочем поле – рис. 4.8.

42

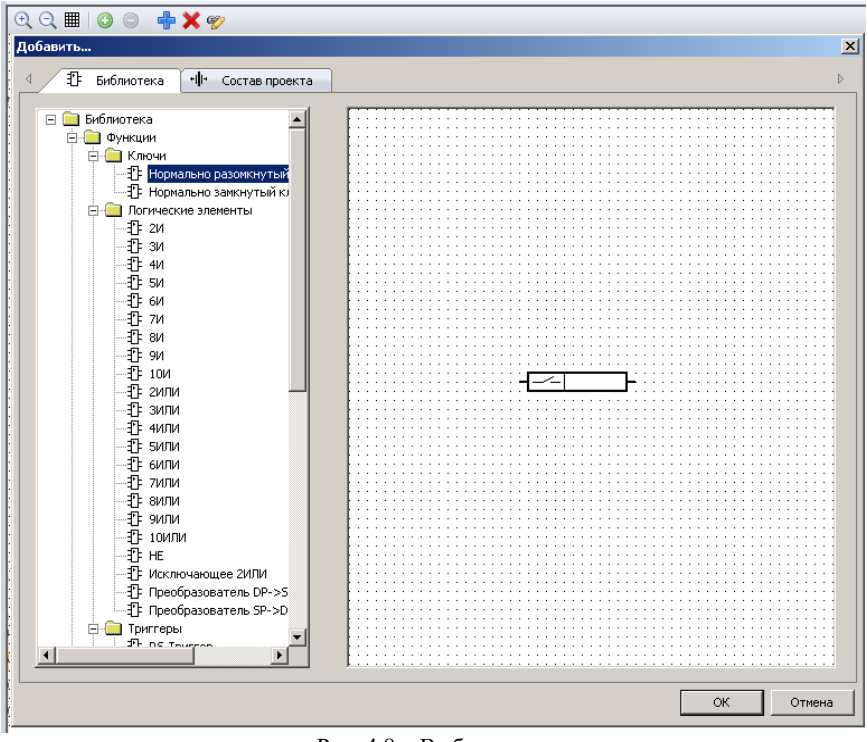

Рис. 4.8 – Выбор ключа

Для редактирования параметров ключа кликнуть двойным щелчком ЛКМ по элементу. Для изменения состояния элемента при эксплуатации, необходимо привязать его к уставке. Для этого в появившемся окне «Свойства элемента» в поле «Значения» напротив строки «Программный ключ» выбрать значение ключа (например, SA01). – рис 4.9.

43

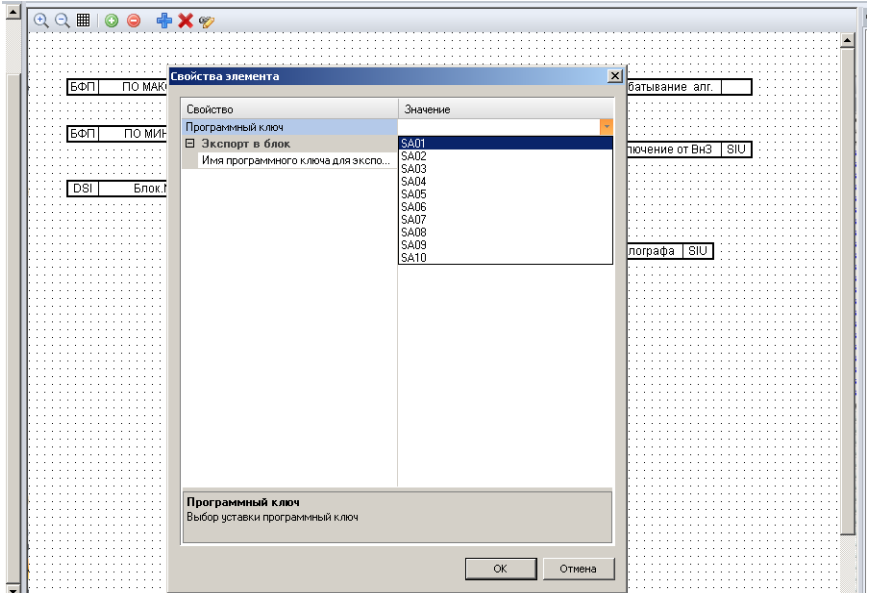

Рис 4.9 – Задание уставки программного ключа

Далее задаем связи между элементами. Для того, чтобы соединить два элемента необходимо подвести курсор мыши к неподключенному «контакту» до момента появления курсора «+». Зажать левую кнопку мыши и тяните к контакту, который хотите подключить. При появлении курсора «+» отпустите кнопку мыши и контакты должны соединится четной сплошной линией. Для того, чтобы линия проходила через удобную точку, при соединении двух контактов, не отпуская левую кнопку, одновременно нажать правой клавишей мыши в требуемом месте - рис 4.10.

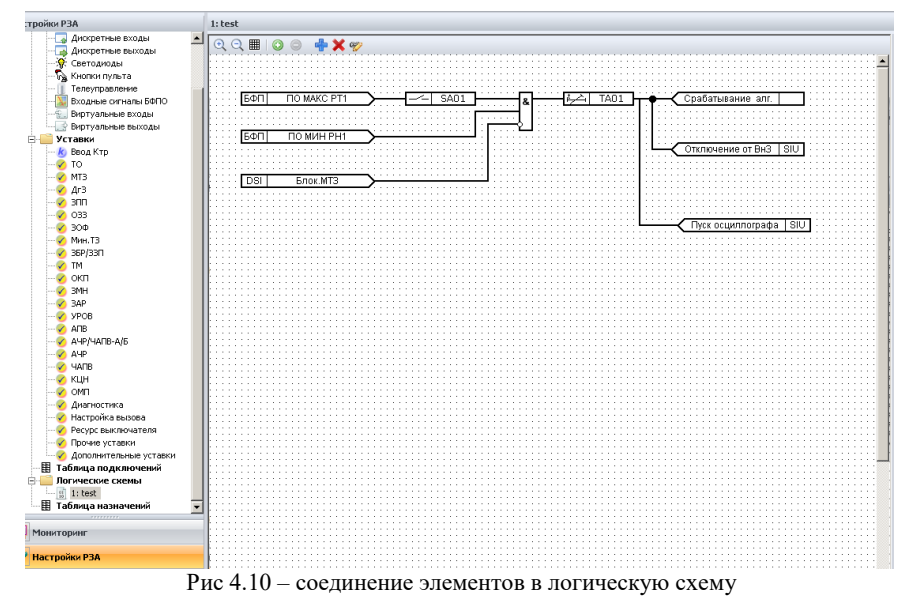

Для ввода в работу логической схемы в «Дополнительные

уставки» двойным щелчком ЛКМ установить галочку в пункте меню напротив ключа «SA01». Задать уставки, необходимые для работы алгоритма (в данном случае – уставку по времени «ТА01», уставку порогового органа «РТ1 МАКС», уставку порогового органа «РН! МИН»)

Назначить логический сигнал к дискретному выводу. Назначение логических сигналов на дискретные выводы производится в виде перекрестной связи между сигналом (слева) и дискретным выходом (справа). Допускаются следующие виды подключений:

- прямое – дискретный выход находится в сработавшем состоянии при наличие сигнала;

- квитируемое - на дискретный выход будет подаваться сигнал до квитирования сигнализации.

Возможно назначение одного сигнала на несколько реле. В случае появления логического сигнала, будут срабатывать все назначенные реле. Возможно назначение нескольких сигналов на

одно реле. В этом случае, реле будет срабатывать при появлении любого из назначенных сигналов.

Во вкладке «Настройки РЗА» в таблице назначений, В строке «Новый алгоритм» назначаем логический выход «Срабатывание нового алг.» на свободно назначаемый дискретный выход (например, К6 – переименованный ранее в таблице дискретных выходов). Для этого выполним двойной щелчок ЛКМ в ячейке на пересечении строки «Срабатывание нового алг.» и столбца К6. И выберем тип

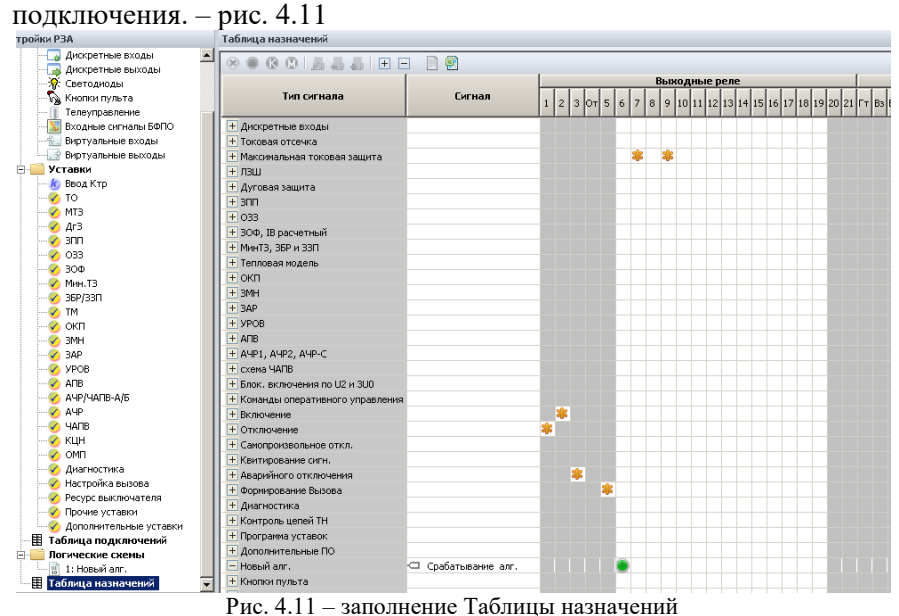

Для подключения логических сигналов на светодиоды лицевой панели производится в виде перекрестной связи между сигналом (слева) и светодиодом (сверху). Допускаются следующие виды подключений:

- прямое - - светодиод будет находится в сработавшем состоянии при наличие сигнала;

- квитируемое - светодиод будет гореть до квитирования сигнализации;

- мерцающее - светодиод будет мигать с частотой 1 Гц при наличие сигнала.

Возможно назначение одного сигнала на несколько светодиодов и назначение нескольких светодиодов на один сигнал.

Во вкладке «настройки РЗА» в «Таблице назначений» в строке «Новый алгоритм» назначим логический выход на свободно назначаемы светодиод (например, С1). Для этого необходимо выполнить двойной щелчок ЛКМ в ячейке на пересечении строки «Срабатывание нового алг.» и столбца С1.

Для настройки записи осциллограммы во вкладке в строке «Новый алгоритм» логический сигнал «срабатывание нового алг» двойным щелчком ЛКМ в ячейке на пересечении строки и столбца «Осц» подключить осциллографирование. Аналогично настраивается запись сообщения в «Журнал аварий» и «Журнал сообщений». В поле «Сообщение» пишется сообщение, которое будет отображаться в «Журнале аварий», максимальная длина сообщения – 80 символов. В поле комментарий можно добавить дополнительную информацию.

В область «Включенные сигналы добавляются параметры, которые будут зарегистрированы в момент появления сигнала. Могут быть зарегистрированы следующие параметры: значения токов, напряжений, расчетных величин, состояние дискретных величин входов и выходов, внутренних логических сигналов, значения уставок, программных ключей.

Для того, чтобы добавить параметр в список, необходимо выделить его имя в области «Доступные сигналы» и нажать на кнопку «Добавить»! или дважды щелкнуть по имени сигнал..

Для удаления параметра из списка необходимо выделить его имя в области «Включенные сигналы» и нажать на кнопку «Удаление» или дважды щелкнуть по имени сигнала в области «Включенные сигналы».

Для проверки введенных значений входных и выходных параметров (уставок) откройте в папке «Уставки» строку «Дополнительные уставки и убедитесь в правильности введенных значений – рис. 4.12.

| Настройки РЗА<br>• Дискретные входы |                  | Дополнительные уставки |              |                         |                         |              |                 |
|-------------------------------------|------------------|------------------------|--------------|-------------------------|-------------------------|--------------|-----------------|
| Дискретные выходы                   |                  | Уставка                |              | Программа 1             |                         | Программа 2  |                 |
| L۵<br><b>SE</b> Светодиоды          |                  |                        | В блоке      | В проекте               | В блоке                 | В проекте    |                 |
| <b>Год</b> Кнопки пульта            | <b>SA01</b>      |                        | V            |                         |                         |              | Программ        |
| Телеуправление                      | <b>SA02</b>      |                        |              |                         |                         |              | <b>Программ</b> |
| Входные сигналы БФПО                | <b>SA03</b>      |                        |              |                         |                         |              | Программ        |
| Виртуальные входы                   | <b>SA04</b>      |                        |              |                         |                         |              | <b>Программ</b> |
| <b>Виртуальные выходы</b>           |                  | SAOS                   |              |                         |                         |              | Программ        |
| Уставки<br>e Li                     |                  | <b>SA06</b>            |              |                         |                         |              | <b>Программ</b> |
| <b><i>k</i></b> Ввод Ктр            | <b>SA07</b>      |                        |              |                         |                         |              | Программ        |
| $\triangledown$ TO                  | <b>SA08</b>      |                        |              |                         |                         |              | Программ        |
| <b>MT3</b>                          | <b>SA09</b>      |                        |              |                         |                         |              | <b>Программ</b> |
| $A1$ Ar3                            |                  | <b>SA10</b>            |              |                         |                         |              | Программ        |
| $\sqrt{3}$ 3mm                      | 1.0              | PT1 MAKC               | 1.45         | 1.45                    | 1.00                    | 1.00         | Уставка д       |
| $\sqrt{033}$                        | 1.0              | PT2 MAKC               | 1.00         | 1.00                    | 1.00                    | 1.00         | Уставка д       |
| $\sqrt{300}$                        | 1.0              | PT3 MAKC               | 0.25         | 0.25                    | 0.25                    | 0.25         | Уставка д       |
| Meet.T3                             | 1.0 PT MWH       |                        | 0.25         | 0.25                    | 0.25                    | 0.25         | Уставка д       |
| $\sqrt{36P/33\pi}$                  |                  | 1.0 PT I2 MAKC         | 1.00         | 1.00                    | 1.00                    | 1.00         | Уставка д       |
| <b>V</b> TM                         |                  | 1.0 PT 310 MAKC        | 1.00         | 1.00                    | 1.00                    | 1.00         | Уставка д       |
| ⊘ окп                               |                  | 1.0 PT 310p MAKC       | 1.00         | 1.00                    | 1.00                    | 1.00         | Уставка д       |
| 3MH                                 | 1.0 PH MAKC      |                        | 95           | 95                      | 95                      | 95           | Уставка д       |
| 3AP<br>v.                           | 1.0 PH1 MVH      |                        | 25           | 25                      | 20                      | 20           | Уставка д       |
| V YPOB                              | 1.0 PH2 MVH      |                        | 20           | 20                      | 20                      | 20           | Уставка д       |
| $\sqrt{2}$ ANB                      |                  | 1.0 PH U2 MAKC         | 5            | 5                       | 5                       | 5            | Уставка д       |
| АЧР/ЧАПВ-А/Б<br><b>D</b> AUP        | 1.0              | PH 3U0 MAKC            | 5            | $\overline{\mathbf{s}}$ | $\overline{\mathbf{s}}$ | $\mathsf{s}$ | Уставка д       |
| <b>HATB</b>                         | ۳<br><b>TA01</b> |                        | 2.00         | 2.00                    | 1.00                    | 1.00         | Уставка п       |
| <b>C</b> KLIH                       |                  | <b>TA02</b>            | 1.00         | 1.00                    | 1.00                    | 1.00         | Уставка п       |
| <b>DOM</b>                          |                  | TA03                   | 1.00         | 1.00                    | 1.00                    | 1.00         | Уставка п       |
| √ Диагностика                       | <b>TA04</b>      |                        | 1.00         | 1.00                    | 1.00                    | 1.00         | Уставка п       |
| Изстройка вызова                    | <b>TAOS</b>      |                        |              | 1.00                    | 1.00                    | 1.00         |                 |
| √ Ресурс выключателя                |                  | <b>TA06</b>            | 1.00<br>1.00 |                         | 1.00                    |              | Уставка п       |
| √ Прочие уставки                    |                  |                        |              | 1.00                    |                         | 1.00         | Уставка п       |
| √ Дополнительные уставки            | <b>TA07</b>      |                        | 1.00         | 1.00                    | 1.00                    | 1.00         | Уставка п       |
| <b>⊞ Таблица подключений</b>        |                  | <b>TA08</b>            | 1.00         | 1.00                    | 1.00                    | 1.00         | Уставка п       |
| Логические скемы<br>Θ.              |                  | TA09                   | 1.00         | 1.00                    | 1.00                    | 1.00         | Уставка п       |
| $\frac{1}{2}$ 1: test               | m                | <b>TA10</b>            | 1.00         | 1.00                    | 1.00                    | 1.00         | Уставка п       |
| <b>Ш Таблица назначений</b>         | <b>TL01</b>      |                        | 10           | 10                      | 10                      | 10           | Пользоват       |
|                                     | TL02             |                        | 10           | 10 <sup>1</sup>         | 10                      | 10           | Пользоват       |

Рис. 4.12 – Таблица установок

#### **2. Порядок выполнения работы**

1. Подать оперативное питание на блок БМРЗ.

2.Осуществить связь блока БМРЗ с компьютером через кабель USB.

3. Открыть программу «Конфигуратор-МТ».

4. Нажать кнопку «**ПОДКЛЮЧИТСЯ**», тем самым осуществить связь программы Конфигуратор-МТ и блока БМРЗ.

5. Нажать кнопку «**СЧИТАТЬ**», осуществив выгрузку проекта из блока БМРЗ. (при обнаружении совместимого файла БФПО, нажать ОК, при не обнаружении выбрать файл БФПО вручную или настроить пути к файлам БФПО или скачать совместимую версию БФПО).

6. Перейти в режим полного доступа. Для этого на панели быстрого доступа кликнуть кнопку «Уровень доступа». Выбрать уровень «Полный доступ» и ввести пароль «**336**».

7. Выполнить действия, изложенные «Основных теоретических сведениях» по созданию нового алгоритма работы защиты.

8. Проверить работу созданного алгоритма, одновременно увеличив ток и уменьшая напряжение через блок БМРЗ до срабатывания защиты.

9. Ознакомится с алгоритмом защиты от повышения напряжения (ЗПН) – рис. 4.13.

В соответствии с приведенным алгоритмом реализовать блок Защиты от повышения напряжения (ЗПН) с контролем двух линейных напряжений (в соответствии с рис. 4.13). ЗПН может быть введена программным ключом **S720**.

ЗПН действует на отключение и сигнализацию или только на сигнализацию (программный ключ **S722**). ЗПН срабатывает только при включенном выключателе.

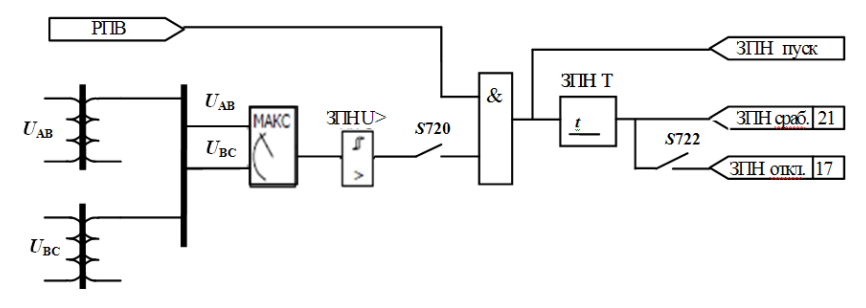

Рис 4.13 –Алгоритм работы ЗПН

10. Добавить в стандартный алгоритм дополнительную функцию срабатывания на сигнализацию без выдержки времени при срабатывании ОЗЗ и добавить в список выходных сигналов включение осциллографирования.

11. Записать полученную логику алгоритма в блок защиты.

12. Включать защиту ОЗЗ, добиться ее срабатывания и убедится в работе созданного алгоритма.

#### **3. Содержание отчета:**

1. Название и цель работы

2. Результаты выполнения (скрин экрана с заданными

уставками защит и записями и панелью записи аварийных режимов)

3. Осциллограммы срабатывания защиты

# **БИБЛИОГРАФИЧЕСКИЙ СПИСОК**

<span id="page-50-0"></span>1. . *Басс Э.И.* Релейная защита электроэнергетических систем [Текст] : учеб. пособие для вузов / Э. И. Басс, В. Г. Дорогунцев ; под ред. А. Ф. Дьякова. - М. : Изд-во МЭИ, 2006. - 294 с. - Библиогр.: - с. 292..

2 *Овчаренко Н.И.* Автоматика энергосистем : учеб. для вузов / Н. И. Овчаренко ; под ред. А. Ф. Дьякова. - 3-е изд., испр. - М. : Изд. дом МЭИ, 2009. - 475 с.

3. *Барзам А.Б.* Системная автоматика: производственнопрактическое издание / А. Б. Барзам. - М.:Энергоатомиздат, 1989.- 231 с

4. Релейная защита и автоматика: учеб.-метод. пособие / сост.: А. А. Бельский, Т. Е. Минакова. - СПб. : Изд-во Горный, 2017.  $-145$  c.

5. Правила устройства электроустановок: 7-е изд. – СПб.: ДЕАН, 2004. 570 с.

6. Защита электрических сетей Sepam серии 40. Руководство по эксплуатации. Электронный ресурс:

https://www.idelectro.ru/Documents%20Catalog/%D0%A1%D0%BA% D0%B0%D1%87%D0%B0%D1%82%D1%8C%20%D1%80%D1%83% D0%BA%D0%BE%D0%B2%D0%BE%D0%B4%D1%81%D1%82%D 0%B2%D0%BE%20%D0%BF%D0%BE%D0%BB%D1%8C%D0%B7 %D0%BE%D0%B2%D0%B0%D1%82%D0%B5%D0%BB%D1%8F% 20Sepam%2040%202008.pdf

7. ДИВГ.648228.039-02.03 РЭ. Блок микропроцессорный релейной защиты БМРЗ-152-кл-01**.** Руководство по эксплуатации.. Электронный ресурс: http://www.mtrele.ru/files/filedoc/releynayazashita/bmrz-150/bmrz-152-kl-01.pdf

# **СОДЕРЖАНИЕ**

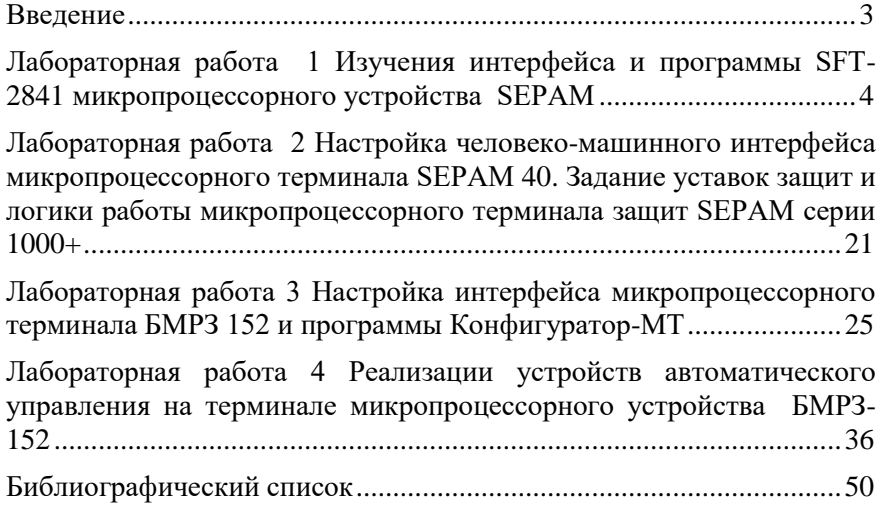

#### **АВТОМАТИКА ЭНЕРГОСИСТЕМ**

*Методические указания к лабораторным работам для студентов магистратуры направления 13.04.02*

Сост.: *Т.Е. Минакова*

Печатается с оригинал-макета, подготовленного кафедрой электроэнергетики и электромеханики

Ответственный за выпуск *Т.Е. Минакова*

Лицензия ИД № 06517 от 09.01.2002

Подписано к печати 02.02.2023. Формат  $60\times84/16$ . Усл. печ. л. 3,4. Усл.кр.-отт. 3,4. Уч.-изд.л. 3,0. Тираж 50 экз. Заказ 43.

Санкт-Петербургский горный университет РИЦ Санкт-Петербургского горного университета Адрес университета и РИЦ: 199106 Санкт-Петербург, 21-я линия, 2